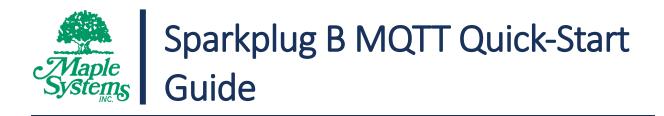

## Your Industrial Control Solutions Source <u>MAPLESYSTEMS.COM</u>

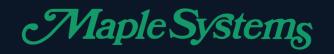

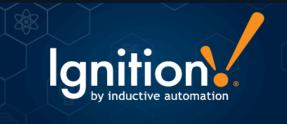

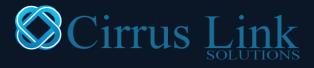

### For use as the following:

- Installation and configuration of *Inductive Automation Ignition* as an MQTT Broker
- Installation and configuration of *MQTT.fx* as an MQTT Client
- Configuration of Maple Systems *cMT Devices* to send Sparkplug B payloads to *Ignition* via MQTT

Maple Systems, Inc. | 808 134<sup>th</sup> St. SW, Suite 120, Everett, WA 98204 | 425.745.3229

# Sparkplug B MQTT Quick-Start Guide

### Summary

This Quick-Start Guide is designed to help you accomplish the following tasks:

- 1. Install and set up Inductive Automation Ignition on a Windows PC
- 2. Connect a Maple Systems cMT Device to Ignition Gateway to start publishing MQTT data in Sparkplug B format
- 3. Connect MQTT.fx to Ignition Gateway; Subscribe to topics; Verify data being sent by the Maple cMT device

### What is Sparkplug B?

Sparkplug B is a specification for MQTT enabled devices and applications to send and receive messages in a stateful way. While MQTT is stateful by nature it doesn't ensure that all data on a receiving MQTT application is current or valid. Sparkplug B provides a mechanism for ensuring that remote device or application data is current and valid.

Sparkplug B includes support for features such as:

- Complex data types using templates
- Datasets
- Rich metrics with the ability to add property metadata for each metric
- Metric alias support to maintain rich metric naming while keeping bandwidth usage to a minimum
- Historical data
- File data

To learn more, please see the full Sparkplug B specification documentation here.

### What is Ignition (Gateway)?

Ignition is a SCADA platform developed by Inductive Automation. It includes data historian, visualization and reporting, SQL database integration, OPC UA, and MQTT with Sparkplug B as some of its main features. Maple Systems cMT devices (cMT HMIs, cMT Servers, and cMT Gateways) are interoperable with Ignition via the Sparkplug B MQTT mode available in our EBPro programming software.

In order to pair your Maple Systems cMT Device with the Ignition Platform, you must have the following Cirrus Link MQTT Modules installed in the Ignition Gateway:

- Cirrus Link MQTT Distributor Module
- Cirrus Link MQTT Engine Module
- Cirrus Link MQTT Transmission Module

To learn more about Ignition and download a free trial version of the software and MQTT modules, visit the Inductive Automation home page <u>here</u>.

### Software Programs and Versions Used in this Quick-Start Guide

| Maple Systems HMI Programming Software               |                                |                                                                     |  |  |  |
|------------------------------------------------------|--------------------------------|---------------------------------------------------------------------|--|--|--|
| Program                                              | Version                        | Download Link                                                       |  |  |  |
| EBPro                                                | 6.03.02.393                    | https://www.maplesystems.com/SupportCenter/SoftwareDownloads.htm    |  |  |  |
| Inductive Automation Ignition Gateway SCADA Software |                                |                                                                     |  |  |  |
| Program                                              | Version                        | Download Link                                                       |  |  |  |
| Ignition                                             | 8.0.6                          | https://inductiveautomation.com/downloads/archive/8.0.6             |  |  |  |
| Cirrus Link Solutions MQTT Modules for Ignition      |                                |                                                                     |  |  |  |
| Module                                               | Version                        | Download Link                                                       |  |  |  |
| MQTT Distributor                                     | 4.0.2                          |                                                                     |  |  |  |
| MQTT Engine                                          | 4.0.2                          | https://inductiveautomation.com/downloads/third-party-modules/8.0.5 |  |  |  |
| MQTT Transmission                                    | 4.0.2                          |                                                                     |  |  |  |
| MQTT.fx – MQTT Clier                                 | MQTT.fx – MQTT Client Software |                                                                     |  |  |  |
| Program                                              | Version                        | Download Link                                                       |  |  |  |
| MQTT.fx                                              | 1.7.1                          | https://mqttfx.jensd.de                                             |  |  |  |

### PC System Requirements for Ignition v8.0.6

#### Supported Operating Systems: \*

- Windows Server 2008/2012/2016/2019
- Windows 7, 8, and 10

#### Requirements:

- Dual-core processor (or greater)
- Minimum: 4 GB RAM
- Minimum: 10 GB free HD space

\* Ignition is supported on additional Operating Systems not listed here. This guide focuses on the Windows OS.

|                  | MQTT Distributor Module                                                                                                    |
|------------------|----------------------------------------------------------------------------------------------------|
| 8 <del>9</del> 9 | Acts as an MQTT v3.1.1 compliant MQTT Server. Enables MQTT clients to securely connect, publish, and subscribe to data. Designed to serve up to 50 connecting clients at a time. Clients may include Maple cMT HMIs/Servers/Gateways, Ignition Edge/Edge Onboard nodes, or other third-party clients supporting Sparkplug B such as MQTT.fx.                                                                                                    |
|                  | MQTT Engine Module                                                                                                    |
| ×                | Subscribes to any number of MQTT Distributors, whether these are hosted alongside Ignition Gateway, in the field, or the cloud. The MQTT Engine dynamically discovers and creates tags, UDTs/structured tags, and associated metadata via Sparkplug B payloads. MQTT Engine acts as an <u>MQTT to Ignition Tag Bridge</u> . Additionally, it listens for tag writes in Ignition and converts these to MQTT messages before sending them or updating data and I/O on remote MQTT devices.                                 |
|                  | MQTT Transmission Module                                                                                                    |
| 0<br>()          | Acts as an Ignition Tag to MQTT Bridge. This module listens for tag change events in Ignition and converts these to outgoing Sparkplug B MQTT messages. Additionally, the MQTT Transmission module enables listeners to be attached to Ignition tags which then wait for tag values to change. When they do, MQTT Sparkplug B messages are generated to publish the data to MQTT Engine. MQTT Transmission also listens for commands sent in Sparkplug B format which allows Ignition tag values to be written remotely. |

### Outline of Quick-Start Guide

| Section | Section Heading                                                               | Page |
|---------|-------------------------------------------------------------------------------|------|
| 1       | Install and Activate Ignition Gateway                                         | 5    |
| 2       | Install Cirrus Link MQTT Modules                                              | 13   |
| 3       | Configure Ignition Gateway and Cirrus Link MQTT Modules                       | 17   |
| 4       | Install Ignition Designer and create an Ignition project                      | 25   |
| 5       | Configure EBPro Project for Communication with Ignition Gateway               | 30   |
| 6       | Configure <i>MQTT.fx</i> as an MQTT Client                                    | 33   |
| 7       | Test local connection using EBPro Simulation, Ignition Gateway, and MQTT.fx   | 37   |
| 8       | Configure Firewall for Incoming/Outgoing MQTT Connections (Ports: 1883, 8883) | 48   |
| 9       | Perform Live Testing on a Maple Systems <i>cMT Server</i>                     | 50   |
| 10      | Generate SSL Certificates and Establish Secure Communications                 | 52   |
| 11      | Appendix and Additional Resources                                             | 52   |

### 1. Install and Activate Ignition Gateway Version 8.0.6

Reference: This section adapted from Inductive Automation's Ignition 8 User Manual.

Download the following software programs and modules if you have not already done so:

| Inductive Automation                                       | Ignition Gat                                                                                                    | eway SCADA Software                                                                                    |  |  |  |
|------------------------------------------------------------|----------------------------------------------------------------------------------------------------|----------------------------------------------------------------------------------------------------|--|--|--|
| Program                                                    | Version                                                                                                    | Download Link                                                                                          |  |  |  |
| Ignition                                                   | 8.0.6         https://inductiveautomation.com/downloads/archive/8.0.6           Select: Ignition - Windows Installer 64-bit |                                                                                                    |  |  |  |
| File type: .exe; Size: 835MB; Version: 8.0.6.20191112-1641 |                                                                                                    |                                                                                                    |  |  |  |
| Cirrus Link Solutions MQTT Modules for Ignition            |                                                                                                    |                                                                                                    |  |  |  |
| Module                                                     | Version                                                                                                    | Download Link                                                                                          |  |  |  |
| MQTT Distributor                                           | 4.0.2                                                                                                    | https://inductiveautomation.com/downloads/third-party-modules/8.0.5                                    |  |  |  |
| MQTT Engine 4.0.2                                          |                                                                                                    | MQTT Distributor Module; Size: 30.5 MB                                                                 |  |  |  |
| MQTT Transmission                                          | 4.0.2                                                                                                    | <ul> <li>MQTT Engine Module; Size: 25.7 MB</li> <li>MQTT Transmission Module; Size: 21.8 MB</li> </ul> |  |  |  |

### Installing Ignition

#### Installation and Setup Process

Double-click on the Ignition installer ("Ignition-8.0.6windows-x64-installer.exe") and click 'Next' to begin the guided installation process.

Choose a location for installation. (You may leave it set to the default path if you wish.)

| 🗹 Setup                        |                     |                | _       |     | ×   |
|--------------------------------|---------------------|----------------|---------|-----|-----|
|                                | Setup - Ignition    | n              |         |     |     |
|                                | Welcome to the      | lgnition Setup | Wizard. |     |     |
|                                |                     | < Back         | Next >  | Can | cel |
| 🗹 Setup                        |                     |                | _       |     | ×   |
| Installation Directory         |                     |                |         | 1   | /   |
| Please specify the directory w | vhere Ignition will | be installed.  |         |     |     |
| Program Files\Inductive A      | utomation\lgnitio   | n 陷            |         |     |     |
|                                |                     |                |         |     |     |
|                                |                     |                |         |     |     |
|                                |                     |                |         |     |     |
| InstallBuilder                 |                     | < Back         | Next >  | Can | cel |

| Set the installation mode | (Default: | Typical). |
|---------------------------|-----------|-----------|
|---------------------------|-----------|-----------|

🔽 Setup  $\times$ Installation Mode The typical installation includes Ignition with SQL Bridge, Vision, OPC-UA, and driver modules for Allen-Bradley, Siemens and MODBUS devices. Select the custom installation to install other modules or to control which modules get installed. Typical O Custom InstallBuilder < Back Next > Cancel 🔽 Setup  $\times$ Ready to Install Setup is now ready to begin installing Ignition on your computer. InstallBuilder < Back Next > Cancel

Allow installation to proceed. Example screenshots from during installation:

| ✓ Setup – □ ×                                                                                                    | ✓ Setup – □ ×                                                                                                    |
|----------------------------------------------------------------------------------------------------|----------------------------------------------------------------------------------------------------|
| Installing Ignition                                                                                                    | Installing Ignition                                                                                                    |
| Please wait while Setup installs Ignition on your computer.                                                                                                    | Please wait while Setup installs Ignition on your computer.                                                                                                    |
| <b>Access for Everyone</b><br>With Ignition, you get unlimited clients and data points, so you<br>never have to choose only a select few who get the system on<br>their desktop. You can have as many members of your company<br>access the data as you need. | <b>Scalable</b><br>Created with Java, web servers, databases and OPC-UA, Ignition<br>is built to grow. Redundancy and distributed architectures allow<br>for cost-effective scale-out. |
| Installing<br>Unpacking C:\Program []mport\Builtin\icons\16\businessman_delete.png<br>InstallBuilder                                                                                                    | Installing<br>Unpacking C:\Program []Ignition\lib\core\launch\designerlauncher.dmg                                                                                                    |
| < Back Next > Cancel                                                                                                    | < Back Next > Cancel                                                                                                    |

### Click 'Next' to begin installation process.

| V Setup -                                                                                                    | - 🗆         | ×     | 🗹 Setup              | - 🗆 X                                                    |
|----------------------------------------------------------------------------------------------------|-------------|-------|----------------------|----------------------------------------------------------|
| Installing Ignition                                                                                                    | ١           | /     |                      | Completing the Ignition Setup Wizard                     |
| Please wait while Setup installs Ignition on your computer.                                                                                                    |             |       |                      | Setup has finished installing Ignition on your computer. |
| IT Department Approved                                                                                                    |             |       |                      | Start Ignition now                                       |
| The software's web-based architecture is familiar to you<br>IT department. Ignition uses cross-platform technology<br>such as Java and SQL databases, winning IT departmen<br>approval worldwide. | y           |       |                      |                                                          |
| Installing                                                                                                    |             |       |                      |                                                          |
| Unpacking C:\Program []tomation\lgnition\user-lib\pylib\co                                                                                                    | ookielib.py |       |                      |                                                          |
| < Back Next >                                                                                                    | > Ca        | incel |                      | < Back <b>Finish</b> Cancel                              |
|                                                                                                    |             |       | localhost:8088/welco | ome Q 🕁 💈                                                |

Upon completion, a Welcome Screen will be shown to you in your Browser. (We recommend using Google Chrome or Firefox with Ignition.)

#### Welcome to Ignition!

Ignition V

Version 8.0.6

Thank you for installing Ignition! We need some quick information and agreements from you to get started. This will be quick.

Click 'Get Started' to continue.

| IMPORTANT - Read this License Agreement carefully before clicking the Agre<br>clicking on the Agree button, you agree to be bound by the terms of the Lice |              |
|----------------------------------------------------------------------------------------------------|--------------|
|                                                                                                    | nse Agreeme  |
|                                                                                                    |              |
| Ignition by Inductive Automation® Software License                                                                                                    |              |
| Agreement (IASLA)                                                                                                    |              |
| Effective 11/12/2019                                                                                                    |              |
| IMPORTANT - READ CAREFULLY: THIS IGNITION BY INDUCTIVE                                                                                                    |              |
| AUTOMATION® (THE "SOFTWARE") SOFTWARE LICENSE AGREEMENT                                                                                                    |              |
| ("IASLA") IS A LEGAL AGREEMENT BETWEEN YOU (EITHER AN                                                                                                    |              |
| INDIVIDUAL OR A SINGLE ENTITY) AND INDUCTIVE AUTOMATION. BY                                                                                                |              |
| <ul> <li>I do not agree with the terms and conditions.</li> </ul>                                                                                          | w in new pag |
|                                                                                                    |              |
| 'IASLA") IS A LEGAL AGREEMENT BETWEEN YOU (EITHER AN<br>NDIVIDUAL OR A SINGLE ENTITY) AND INDUCTIVE AUTOMATION. BY<br>vie                                  | w in new p   |
| I do not agree with the terms and conditions.                                                                                                    |              |
| I do not agree with the terms and conditions.                                                                                                    |              |

Accept the terms of the End-User License Agreement to continue.

Get Started  $\rightarrow$ 

Create an Account. Choose a Username and Password for the Ignition Gateway. (Record this information for later use.)

Leave the Gateway Network Ports defaults as they are. Click Next.

| Ignit                                                                                                    |               |                |  |
|----------------------------------------------------------------------------------------------------|---------------|----------------|--|
| Account Setup<br>Take a moment to create your first user acco<br>Administrative privileges in Ignition. This car<br>Create Username | -             |                |  |
| Enter Password Password again                                                                                                    |               |                |  |
| Step 2 of 3                                                                                                    | ion           | Next >         |  |
| Http Configuration<br>Here you can configure which ports you wou<br>and Https.<br>HTTP Port<br>8088                                 | ve automation | nd to for Http |  |
| HTTPS Port<br>8043                                                                                                    |               |                |  |
| Step 3 of 3                                                                                                    |               | Next >         |  |

Message "Setup Complete" appears. Click on 'Start Gateway' to continue.

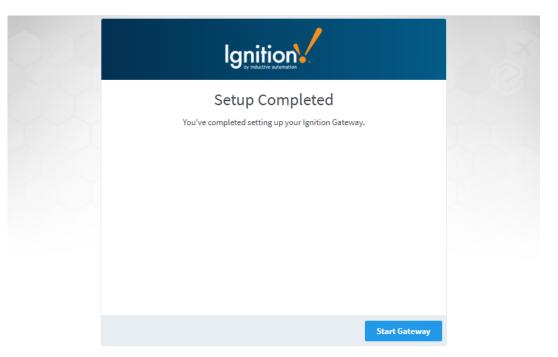

Message "Gateway Starting Up" appears.

| 0.24 |                                                                  |  |
|------|------------------------------------------------------------------|--|
|      | <b>Gateway is starting</b><br>This may take a moment<br>STARTING |  |
|      |                                                                  |  |
|      |                                                                  |  |
|      |                                                                  |  |

Message "Congratulations: Installed and Running" appears. Click on 'Gateway Homepage'.

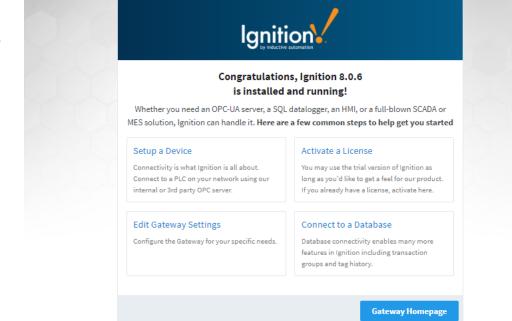

#### Login and Activate License

1. Enter your Username and Password. Then click 'Sign In'.

| 24               | gnition-OMI6800    |                                                                                                    |           | Sign In →         |
|------------------|--------------------|----------------------------------------------------------------------------------------------------|-----------|-------------------|
| lgni             | ition              |                                                                                                    | Help 🕜    | Get Designer      |
| <b>A</b>         | * Config           |                                                                                                    |           |                   |
| Home             | Trial Mode 1:56:40 |                                                                                                    |           | Activate Ignition |
| da               |                    |                                                                                                    |           |                   |
| Status<br>Config |                    | Sign In                                                                                              |           |                   |
| COUNE            |                    | Please sign in below to access Ignition                                                              |           |                   |
|                  |                    | Username                                                                                             |           |                   |
|                  |                    | admin                                                                                                |           |                   |
|                  |                    | Password                                                                                             |           |                   |
|                  |                    |                                                                                                    |           |                   |
|                  |                    |                                                                                                    |           |                   |
|                  |                    | Sign In →                                                                                            |           |                   |
|                  |                    |                                                                                                    |           |                   |
|                  |                    |                                                                                                    |           |                   |
|                  |                    |                                                                                                    |           |                   |
|                  |                    | Ignition by Inductive Automation.<br>Copyright © 2003-2020. All rights reserved. <u>View license</u> | inductive | Ignition          |

2. Click on 'Activate Ignition'. Then select 'Activate Online'.

```
Ignition-OMI68
                                                                                                                                             ≗admin | Slgn Out→
                                                                                                                                Help 🔞
 Ignition 
                                                                                                                                                Get Designer
                                            Config > System
   ♠
           SYSTEM
  Hon
                                            Trial Mode 1:56:09
                                                                                                                                                 Activate Ignition
             Overview
  հ
             Backup/Restore
 Status
             Ignition Exchange
                                                   Gateway Settings
 Config
             Licensing
             Modules
             Projects
                                                                          Ignition-OMI6800
                                                   System Name
                                                                        The name of this Ignition system, used to differentiate this system from others in a
             Redundancy
                                                                        larger architecture
                                                                        (default:)
           NETWORKING
                                                                          default
                                                                                                              *
                                                   System User
Source
             Web Server
                                                                         This user source controls access to the Gateway's web configuration interface and
                                                                        the Designer.
             Gateway Network
            Email Settings
                                                                          Administrator
                                                   Gateway Config
Role(s)
                                                                        Users must belong to one of these roles in order to log into the configuration 
section. Multiple roles can be specified by separating them with commas.
           SECURITY
             Auditing
                                                                        (default: Administrator)
             Users, Roles
             Service Security
                                                                          Administrator
                                                   Status Page
Role(s)
                                                                         Users must belong to one of these roles in order to log into the status section.
                                                                        Multiple roles can be specified by separating them with commas.
             Q Search...
                                                                         (default: Administrator)
             Overview
                                            Config > System > Licensing
  ♠
             Backup/Restore
                                           Trial Mode 1:48:36
                                                                                                                                                 Activate Ignition
             Ignition Exchange
  հ
             Licensing
                                                                                          No License Installed
  Status
             Modules
                                                     You may use the trial version of Ignition as long as you'd like to get a feel for our product.
  Config
             Projects
                                                   Every two hours, the trial will expire and will need to be reset. When you're ready to purchase,
             Redundancy
                                                                                    get a license and activate it here.
             Gateway Settings
                                                                                               Get a License
           NETWORKING
             Web Server
             Gateway Network
                                             License Management
             Email Settings
                                                                       E
                                                                                                                                   ଚ
           SECURITY
             Auditing
                                                            Activate a License
                                                                                                                     No Internet Connection?
             Users, Roles
                                               Have a license key to activate? Click below to
                                                                                                              No problem! You can start or continue the
                                                          activate Ignition instantly.
                                                                                                               offline activation process by creating an 
activation request file for Ignition.
             Service Security
             Identity Providers
             Security Levels
                                                                Activate Online
                                                                                                                            Activate Offline
             Security Zones
                                                                    ✓ Online
                                                            (Internet access required)
           DATABASES
            Q Search...
```

3. Enter your license key (Format: 6 characters with a dash in the middle). Then click 'Activate'.

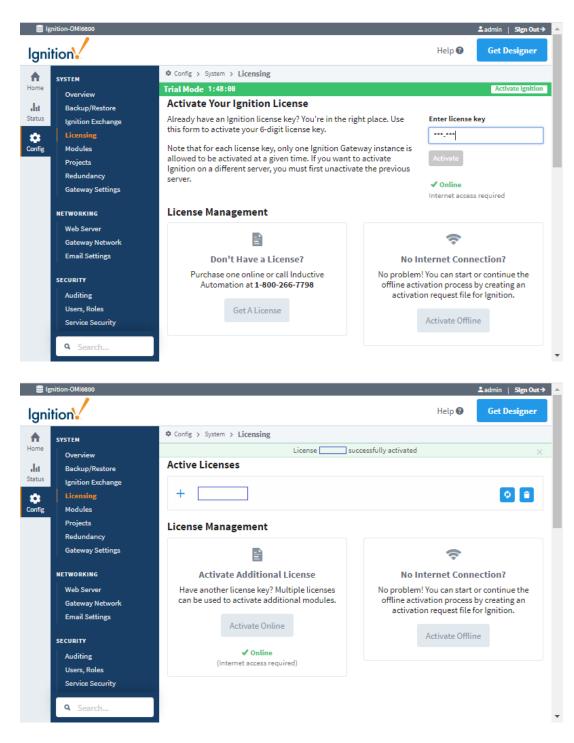

### 2. Install Cirrus Link MQTT Modules: Distributor, Engine, Transmission

Click on 'Config' > 'Modules'. The modules installed by default are shown.

Scroll down and click on

'Install or Upgrade a

Module...'

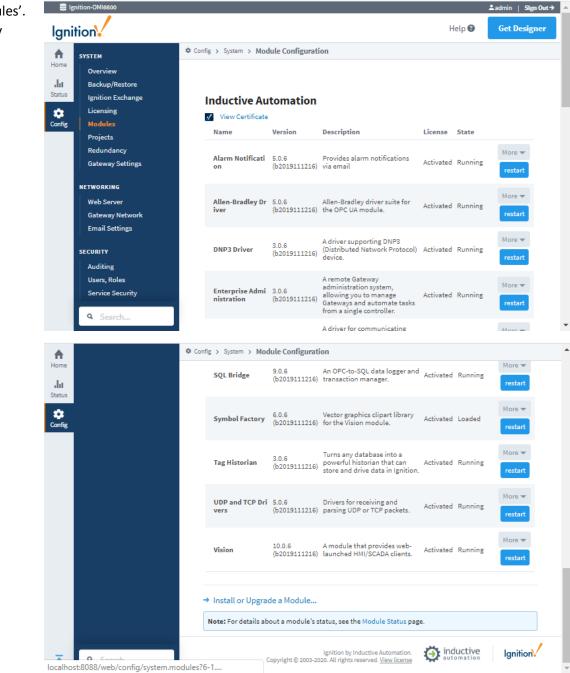

Select the 'MQTT-Distributorsigned.modl' file download previously.

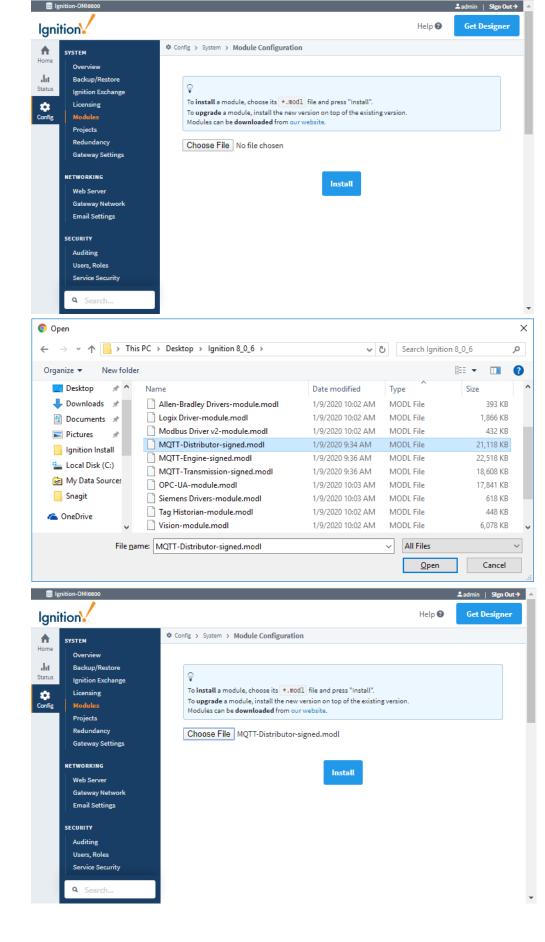

### Click 'Install'.

Review the Cirrus Link End User License Agreement. Check the box 'I accept the terms...' and click 'Accept License'.

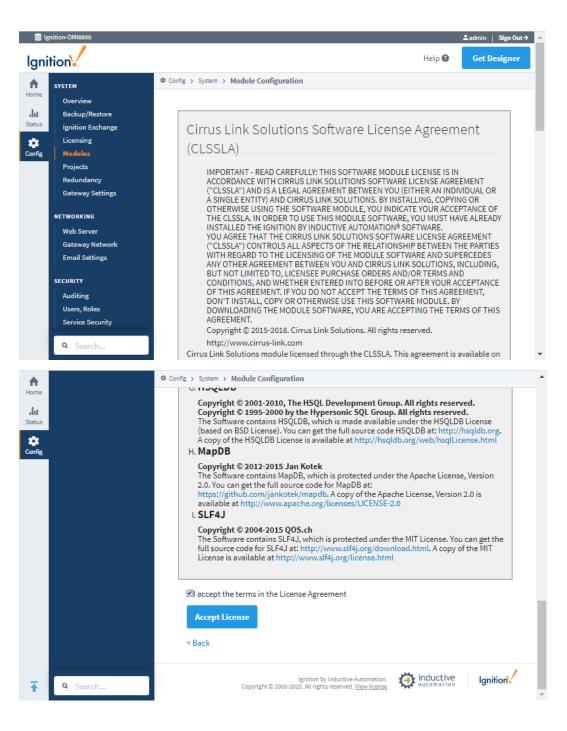

Check the box for "I want to add this certificate to my trusted certificates and install the module". Then click 'Add Certificate and Install Module'.

Message "Successfully installed new

module" appears.

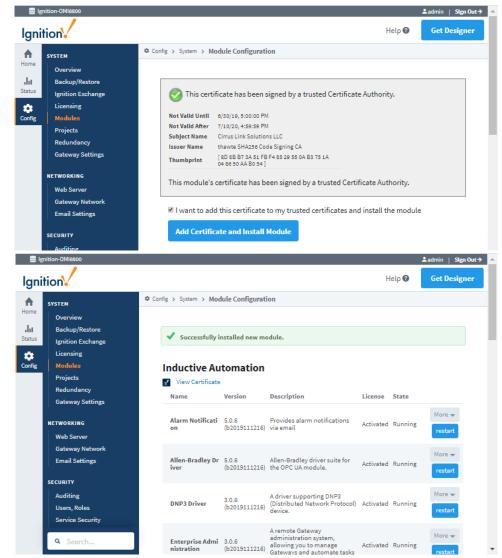

### Repeat the process as shown above to install the remaining two Cirrus Link MQTT Modules:

- MQTT Engine Filename: 'MQTT-Engine-signed.modl'
- MQTT Transmission Filename: 'MQTT-Transmission-signed.modl'

## Once complete, you should have <u>three modules installed</u> and listed under the *Cirrus Link Solutions LLC* section, as seen in the following screenshot:

#### **Cirrus Link Solutions LLC**

| Name              | Version             | License     | Status    |
|-------------------|---------------------|-------------|-----------|
| MQTT Distributor  | 4.0.2 (b2019101100) | Activated Q | ✓ RUNNING |
| MQTT Engine       | 4.0.2 (b2019101100) | Activated Q | ✓ RUNNING |
| MQTT Transmission | 4.0.2 (b2019101100) | Activated Q | ✓ RUNNING |

### 3. Ignition Gateway Settings: Set 'Platform Name'

- Click on 'Config' > 'Gateway Settings'
- Enter a name in the field provided for 'System Name'
  - For example: *Ignition-Gateway*
- Scroll down and click 'Save Changes'

| Ignition-Gateway                                                               |                           | Ladmin   Sign O                                                                                                    |
|--------------------------------------------------------------------------------|---------------------------|----------------------------------------------------------------------------------------------------|
| gnition                                                                        |                           | Help 🕄 Get Designe                                                                                                    |
| SYSTEM                                                                         | Config > System           |                                                                                                    |
| Me Overview<br>Backup/Restore<br>tus Ignition Exchange                         | Gateway Setting           | 79                                                                                                    |
| Licensing<br>fig Modules<br>Projects<br>Redundancy                             | System Name               | Ignition-Gateway<br>The name of this Ignition system, used to differentiate this system from others in a larger architecture.<br>(default: )                                                                      |
| Gateway Settings                                                               | System User<br>Source     | default  This user source controls access to the Gateway's web configuration interface and the Designer.                                                                                                    |
| Web Server<br>Gateway Network<br>Email Settings                                | Gateway Config<br>Role(s) | Administrator<br>Users must belong to one of these roles in order to log into the configuration section. Multiple roles can be<br>specified by separating them with commas.<br>(default: Administrator)           |
| SECURITY<br>Auditing<br>Users, Roles<br>Service Security<br>Identity Providers | Status Page<br>Role(s)    | Administrator<br>Users must belong to one of these roles in order to log into the status section. Multiple roles can be specified<br>by separating them with commas.<br>(default: Administrator)                  |
| Security Levels<br>Security Zones                                              | Home Page<br>Role(s)      | Users must belong to one of these roles in order to log into the home section. Multiple roles can be specified by separating them with commas. If blank, the home page will not be password-protected. (default:) |

### Configure Service Security

- 1. From 'Config' > 'Security', click on 'Service Security'. By default, 'Policy Defined?' will be set to 'false'.
- 2. Click on 'edit' to configure the policy
- 3. Under 'Tag Access', use the drop-down menu change 'Default Provider Access Level' to 'ReadWriteEdit'
- 4. Click 'Save' to finish setting up the policy

| ♠        | General                    | Config > Security > Ser    | vice Security                                                                                                    | ^   |
|----------|----------------------------|----------------------------|----------------------------------------------------------------------------------------------------|-----|
| Home     | Journal                    |                            |                                                                                                    |     |
| du       | Notification               | Tag Access                 |                                                                                                    |     |
| Status   | On-Call Rosters            |                            |                                                                                                    |     |
| \$       | Schedules                  | Service Access             | Allow                                                                                                    |     |
| Config   | TAGS                       | Default Provider           |                                                                                                    |     |
|          | History                    | Access Level               | ReadWriteEdit v                                                                                                    |     |
|          | Realtime                   |                            |                                                                                                    |     |
|          | ·                          | Impersonation<br>Role Name | This role name will be used for tag write security checks in the local tag providers. The field can be left blank if all providers only allow read-only access.  |     |
|          |                            |                            | This fore halfe will be used for tag write security checks in the locat tag providers. The field can be felt brank in all providers only allow read-only access. |     |
|          | OPC Connections            | Access Level:<br>'default' | Inherited v                                                                                                    |     |
|          | OPC Quick Client           | 'default'                  |                                                                                                    | - 6 |
|          | OPC UA                     | Access Level:              | Inherited v                                                                                                    |     |
|          | Device Connections         | 'System'                   |                                                                                                    |     |
|          | Security                   | Access Level:              |                                                                                                    |     |
|          | Server Settings            | 'MQTT<br>Distributor'      | Inherited <b>v</b>                                                                                                    |     |
|          | ENTERPRISE ADMINISTRATION  |                            |                                                                                                    |     |
|          | Setup                      | Access Level:<br>'MQTT     | Inherited •                                                                                                    |     |
|          | Semb                       | Transmission'              |                                                                                                    | - 8 |
|          | SEQUENTIAL FUNCTION CHARTS | Access Level:              |                                                                                                    |     |
|          | Settings                   | 'MQTT Engine'              | Inherited •                                                                                                    |     |
|          | MQTT DISTRIBUTOR           |                            |                                                                                                    |     |
|          | MOTI DISTRIBUTOR           |                            |                                                                                                    |     |
| <b>T</b> | Q Search                   |                            | Save                                                                                                    |     |
| -        |                            |                            |                                                                                                    | -   |

The 'Policy Defined?' field should now be set to 'true'.

| A Home        | Overview<br>Backup/Restore                                                     | Config > Security > Service Security                              |                 |                                                                                        |
|---------------|--------------------------------------------------------------------------------|-------------------------------------------------------------------|-----------------|----------------------------------------------------------------------------------------|
| Lil<br>Status | Ignition Exchange<br>Licensing<br>Modules<br>Projects                          | Security policies are defined b<br>"Default" policy will be used. |                 | n the top down) for a connection's zones will be used. If no other policies match, the |
|               | Redundancy<br>Gateway Settings                                                 | Security Zone                                                     | Policy Defined? |                                                                                        |
| N             | IETWORKING                                                                     | Default                                                           | true            | Edit Clear Policy                                                                      |
|               | Web Server<br>Gateway Network<br>Email Settings                                |                                                                   |                 |                                                                                        |
| s             | SECURITY<br>Auditing<br>Users, Roles<br>Service Security<br>Identity Providers |                                                                   |                 |                                                                                        |

### Configure Cirrus Link MQTT Modules

### Configure MQTT Distributor

- 1. Click on 'Config', then click on 'Settings' under MQTT Distributor.
- 2. On the 'General' tab, scroll down and click on 'Show advanced properties'.
- 3. Check the box for 'Enable Anonymous MQTT Connections'
- 4. Click 'Save Changes'

|                  | Drivers                             | 🌣 Config | Config > Mqttdistributor > MQTT Distributor Settings |                                                                                 |  |  |  |  |  |
|------------------|-------------------------------------|----------|------------------------------------------------------|---------------------------------------------------------------------------------|--|--|--|--|--|
| Home             | Store and Forward                   |          | Secure MQTT Port                                     | 8883<br>TLS enabled MQTT Server port                                            |  |  |  |  |  |
| Status<br>Config | General<br>Journal<br>Notification  |          | Enable Secure<br>Websocket                           | Enable Secure Websocket connections for the MQTT Server                         |  |  |  |  |  |
|                  | On-Call Rosters<br>Schedules        |          | Secure<br>Websocket Port                             | 9443<br>TLS enabled MQTT Server Websocket port                                  |  |  |  |  |  |
|                  | TAGS<br>History<br>Realtime         |          | Keystore<br>Password                                 | Java keystore password                                                          |  |  |  |  |  |
|                  | OPC CLIENT                          |          | Java Keystore<br>File                                | Choose File No file chosen<br>Java Keystore File to upload for SSL enabled MQTT |  |  |  |  |  |
|                  | OPC Connections<br>OPC Quick Client |          | Show advanced properties                             |                                                                                 |  |  |  |  |  |
|                  | OPC UA                              |          | Advanced                                             |                                                                                 |  |  |  |  |  |
|                  | Security<br>Server Settings         |          | Allow Anonymous<br>MQTT<br>Connections               | Enable Anonymous MQTT Connections (NOT RECOMMENDED)<br>(default: false)         |  |  |  |  |  |
|                  | enterprise administration<br>Setup  |          |                                                      | Save Changes                                                                    |  |  |  |  |  |
|                  | SEQUENTIAL FUNCTION CHARTS          |          | Note: For additional                                 | details on configuring MQTT Distributor, see the documentation here             |  |  |  |  |  |
|                  | MQTT DISTRIBUTOR                    |          |                                                      |                                                                                 |  |  |  |  |  |
| ₹                | <b>Q</b> Search                     |          |                                                      |                                                                                 |  |  |  |  |  |

**NOTE:** Once you have completed testing of a Local Connection between your Maple cMT Device and Ignition gateway, we recommend that you <u>uncheck the 'Allow Anonymous MQTT Connections' and use password-based authentication</u> to control which devices can connect to Ignition.

- EBPro: IIoT/Energy > MQTT > Settings > General Tab: Enter your Authentication Details (Username & Password)
   OR: Use the MQTT Control Address: Username (Ctrl Addr + 27); Password (Ctrl Addr + 43)
- See EBPro "Project Configuration" in Section #5 of this document for more details

### Configure MQTT Engine

- 1. Click on 'Config', then click on 'Settings' under MQTT Engine.
- 2. From the 'General' tab, choose a 'Primary Host ID'. Type this into the given field under the 'Main' section.
  - a. For example: *maple-ignition*
- 3. Next, uncheck the following options under 'Miscellaneous':
  - a. Uncheck 'Block outbound edge node tag writes'
  - b. Uncheck 'Block outbound device tag writes'

| lgni   | ition              |                           | Help 🕑                                                                                                    | Get Designer |   |
|--------|--------------------|---------------------------|----------------------------------------------------------------------------------------------------|--------------|---|
|        | SYSTEM             | Config > Mqttengine > MQ  | TT Engine Settings                                                                                             |              |   |
| Home   | Overview           |                           |                                                                                                    |              |   |
| da     | Backup/Restore     |                           |                                                                                                    |              |   |
| Status | Ignition Exchange  | General Se                | rvers Namespaces                                                                                               |              |   |
| *      | Licensing          |                           |                                                                                                    |              |   |
| Config | Modules            |                           |                                                                                                    |              |   |
|        | Projects           | Main                      |                                                                                                    |              |   |
|        | Redundancy         | Enabled                   | ✓ Enable the MQTT Engine                                                                                       |              |   |
|        | Gateway Settings   | Lilableu                  |                                                                                                    |              |   |
|        |                    |                           | maple-ignition                                                                                                 |              |   |
|        | NETWORKING         | Primary Host ID           | The Primary Host ID to allow connecting clients to ensure they remain connected to this application (optional) |              |   |
|        | Web Server         |                           | , , , , , , , , , , , , , , , , , , , ,                                                                        |              |   |
|        | Gateway Network    | Crown ID Filters          |                                                                                                    |              |   |
|        | Email Settings     | Group ID Filters          | A comma separated list of Group IDs to listen for (optional)                                                   |              |   |
|        | SECURITY           |                           |                                                                                                    |              |   |
|        | Auditing           |                           |                                                                                                    |              |   |
|        | Users, Roles       | Chariot Access            |                                                                                                    |              |   |
|        | Service Security   | Chariot Cloud             |                                                                                                    |              |   |
|        | Identity Providers | Access Key                | The optional Chariot Cloud Access Key used for Cirrus Link hosted Chariot MQTT Servers (optional)              |              |   |
|        | Security Levels    |                           |                                                                                                    |              |   |
|        | Security Zones     | Chariot Cloud             |                                                                                                    |              |   |
|        |                    | Secret Key                | The optional Chariot Cloud Secret Key used for Cirrus Link hosted Chariot MQTT Servers (optional)              |              |   |
|        | DATABASES          |                           |                                                                                                    |              |   |
|        | Connections        |                           |                                                                                                    |              |   |
|        | Drivers            | Miscellaneous             |                                                                                                    |              |   |
|        | Store and Forward  | Block Node                | Block outbound edge node tag writes                                                                            |              |   |
|        | ALARMING           | Commands                  | Block outbound edge node tag writes                                                                            |              |   |
|        | General            | Block Device              |                                                                                                    |              |   |
|        | Journal            | Commands                  | Block outbound device tag writes                                                                               |              |   |
|        | Notification       |                           |                                                                                                    |              |   |
|        | On-Call Rosters    | Block Property<br>Changes | Block incoming Tag property changes                                                                            |              |   |
|        |                    | 0                         |                                                                                                    |              |   |
| 1      | Q Search           | File Delieu               | Ignore v                                                                                                    |              |   |
|        |                    | File Policy               |                                                                                                    |              | - |

- 4. Click 'Save Changes'
- 5. From the Servers tab, click 'edit' on the existing 'Chariot SCADA' server:
  - a. Enter the username ('admin') and password in the fields provided
- 6. Click 'Save Changes'

### Configure MQTT Transmission

- 1. From 'Config' > MQTT Transmission 'Settings', go to the 'Sets' tab
- 2. Click on 'Create new MQTT Server Set...'
  - a. Enter a Name and Primary Host ID. For example:
    - i. Name: maple-ignition
    - ii. Primary Host ID: maple-ignition
  - b. Click 'Create New MQTT Server Set'

| lgni                  | tion                                                               |                                                                  | Help 😮 | Get Designer |  |  |  |  |  |
|-----------------------|--------------------------------------------------------------------|------------------------------------------------------------------|--------|--------------|--|--|--|--|--|
| A                     | SYSTEM                                                             | Config > Mqtttransmission > MQTT Transmission Settings           |        |              |  |  |  |  |  |
| Home<br>III<br>Status | Overview<br>Backup/Restore<br>Ignition Exchange                    | General Servers Sets Transmitters Records                        |        |              |  |  |  |  |  |
| Config                | Licensing<br>Modules<br>Projects                                   | Main                                                             |        |              |  |  |  |  |  |
|                       | Redundancy<br>Gateway Settings                                     | Name maple-ignition<br>The friendly name of this MQTT Server Set |        |              |  |  |  |  |  |
|                       | NETWORKING<br>Web Server<br>Gateway Network                        | Description Description of this MQTT Server Set                  |        |              |  |  |  |  |  |
|                       | Email Settings<br>SECURITY                                         | Primary Host ID maple-ignition                                   |        |              |  |  |  |  |  |
|                       | Auditing<br>Users, Roles<br>Service Security<br>Identity Providers | Save Changes                                                     |        |              |  |  |  |  |  |

#### 3. Next, from the 'Transmitters' tab, click 'Create new Settings...'

- a. Enter a 'Name' for the Transmitter. For example: maple-ignition
- b. Select the 'Set' created previously from the drop-down menu. (e.g. *maple-ignition*)

| ♠      | Overview 🌣 C                      | onfig > Mqtttransmission > | MQTT Transmission Settings                                                                                 |
|--------|-----------------------------------|----------------------------|----------------------------------------------------------------------------------------------------|
| Home   | Backup/Restore                    |                            |                                                                                                    |
| ւհո    | Ignition Exchange                 | General Se                 | rvers Sets Transmitters Records                                                                            |
| Status | Licensing                         |                            |                                                                                                    |
| *      | Modules                           |                            |                                                                                                    |
| Config | Projects                          | Tag Settings               |                                                                                                    |
|        | Redundancy                        |                            | maple-ignition                                                                                             |
|        | Gateway Settings                  | Name                       | A unique name for the Transmitter                                                                          |
|        | NETWORKING                        | Enabled                    | ✓ Enable Transmitter                                                                                       |
|        | Web Server                        | Lindbicd                   |                                                                                                    |
|        | Gateway Network<br>Email Settings | Tag Provider               | default<br>The Name of the tag provider                                                                    |
|        | SECURITY                          |                            |                                                                                                    |
|        | Auditing<br>Users, Roles          | Tag Path                   | A path to the root folder where the tag tree starts (optional)                                             |
|        | Service Security                  |                            |                                                                                                    |
|        | Identity Providers                |                            | 1000                                                                                                    |
|        | Security Levels                   | Tag Pacing Period          | The waiting period in milliseconds after an initial tag change event before publishing all changed<br>tags |
|        | Security Zones                    |                            | (default: 1,000)                                                                                           |
|        | DATABASES                         | Set                        | maple-ignition v                                                                                           |
|        | Connections                       | Set                        | The MQTT Server Set to use with this Transmitter                                                           |
|        | Drivers                           |                            |                                                                                                    |
|        | Store and Forward                 | Discovery Delay            | 0<br>The Transmitter Discovery Delay in milliseconds. This is useful when using MQTT Engine as the tag     |
|        | ALARMING                          | Discovery Delay            | provider                                                                                                   |
|        | General                           |                            | (default: 0)                                                                                               |
|        | Journal                           | Aliased Tags               | Use aliases for tag names to optimize payload sizes when publishing data                                   |
|        | Notification                      |                            |                                                                                                    |
|        | On-Call Rosters                   | Compression                | NONE                                                                                                    |
|        | Schedules                         |                            | The algorithm to use for compressing payloads before publishing                                            |
|        | TAGS                              | Block Commands             | Block incoming commands (writes) to Edge Node and Device Tags                                              |
| Ŧ      | <b>Q</b> Search                   | Convert UDTs               | Converts UDT members to normal Tags before publishing                                                      |

- c. Scroll down to 'Sparkplug Settings'.
  - i. Enter a 'Group ID'. E.g. *maple*
  - ii. Enter a 'Edge Node ID'. E.g. cmt
- 4. Click 'Create New Settings' (Save Changes)

| <b>A</b> | SEQUENTIAL FUNCTION CHARTS | 🌣 Config | s > Mqtttransmission > | MQTT Transmission Settings                                                 |  |  |  |  |  |  |
|----------|----------------------------|----------|------------------------|----------------------------------------------------------------------------|--|--|--|--|--|--|
| Home     | Settings                   |          |                        |                                                                            |  |  |  |  |  |  |
| սե       |                            |          |                        |                                                                            |  |  |  |  |  |  |
| Status   | MQTT DISTRIBUTOR           |          | Sparkplug Settin       | lgs                                                                        |  |  |  |  |  |  |
| *        | Settings                   |          |                        |                                                                            |  |  |  |  |  |  |
| Config   |                            |          | Group ID               | maple                                                                      |  |  |  |  |  |  |
|          | MQTT ENGINE                |          |                        | An ID representing a logical grouping of Edge Nodes and Devices (optional) |  |  |  |  |  |  |
|          | Settings                   |          |                        |                                                                            |  |  |  |  |  |  |
|          |                            |          | Edge Node ID           | cmt                                                                        |  |  |  |  |  |  |
|          | MQTT TRANSMISSION          |          |                        | An ID representing an Edge or Network (EoN) Node (optional)                |  |  |  |  |  |  |
|          | History                    |          |                        |                                                                            |  |  |  |  |  |  |
|          | Settings                   |          | Device ID              |                                                                            |  |  |  |  |  |  |
|          |                            |          |                        | An ID representing a Device (optional)                                     |  |  |  |  |  |  |
|          |                            |          |                        |                                                                            |  |  |  |  |  |  |
|          |                            |          | Characterized          |                                                                            |  |  |  |  |  |  |
|          |                            |          | Show advanced          | propercies                                                                 |  |  |  |  |  |  |
|          |                            |          |                        | Save Changes                                                               |  |  |  |  |  |  |
|          |                            |          |                        | Jave changes                                                               |  |  |  |  |  |  |
| Ŧ        | <b>Q</b> Search            |          |                        |                                                                            |  |  |  |  |  |  |

Under the Transmitters tab, you should now have two transmitters set up. For example:

| <b>S</b> 1     | gnition-Gateway                            |                       |                                                       |             |              |           |                |               |               |        | ≗admin   Sign |
|----------------|--------------------------------------------|-----------------------|-------------------------------------------------------|-------------|--------------|-----------|----------------|---------------|---------------|--------|---------------|
| lgni           | tion                                       |                       |                                                       |             |              |           |                |               |               | Help 🝞 | Get Design    |
| h<br>Home      | SYSTEM<br>Overview                         | 🌣 Config > Mqtttransn | nission > MQTT                                        | Transmissio | on Settings  |           |                |               |               |        |               |
| .l.I<br>Status | Backup/Restore<br>Ignition Exchange        | General               | Servers                                               | Sets        | Transmitter  | s Recor   | rds            |               |               |        |               |
| Config         | Licensing<br>Modules                       | ✓ Succe               | ✓ Successfully updated Settings "Example Transmitter" |             |              |           |                |               |               |        |               |
|                | Projects<br>Redundancy<br>Gateway Settings | Name                  |                                                       | Enabled     | Tag Provider | Tag Path  | Set            | History Store | Sparkplug IDs |        |               |
|                | NETWORKING                                 | Example               | ransmitter                                            | true        | default      | MQTT Tags | Default        |               |               | del    | lete edit     |
|                | Web Server<br>Gateway Network              | maple-ign             | ition                                                 | true        | default      |           | maple-ignition |               | maple/cmt     | del    | lete edit     |
|                | Email Settings                             | → Create n            | ew Settings                                           |             |              |           |                |               |               |        |               |
|                | <b>Q</b> Search                            |                       |                                                       |             |              |           |                |               |               |        |               |

- 5. From the 'Servers' tab, click on 'edit' for the existing server named 'Chariot SCADA'
- 6. From the 'Server Set' drop-down menu, select the 'maple-ignition' Set created previously
- 7. Enter the Ignition Gateway username ('admin') and password in the fields provided
- 8. Click 'Save Changes'

#### You should now have a single Server connected to 'maple-ignition' as shown below:

| ♠      | SYSTEM                                          | 🌣 Config 🔸 Mqtttransmi | ission > MQTT T                                                                                     | ransmissio  | settings          |                    |                 |             |  |  |
|--------|-------------------------------------------------|------------------------|----------------------------------------------------------------------------------------------------|-------------|-------------------|--------------------|-----------------|-------------|--|--|
| Home   | Overview<br>Backup/Restore                      |                        |                                                                                                    |             |                   |                    |                 |             |  |  |
| Status | Ignition Exchange                               | General                | Servers                                                                                             | Sets        | Transmitters      | Records            |                 |             |  |  |
| \$     | Licensing                                       |                        |                                                                                                    |             |                   |                    |                 |             |  |  |
| Config | Modules                                         | Name                   | URL                                                                                                 | Se          | erver Set Us      | ername Certificate | Files Connected |             |  |  |
|        | Projects                                        |                        |                                                                                                    |             |                   |                    |                 |             |  |  |
|        | Redundancy                                      | Chariot SC             | ADA tcp://localh                                                                                    | 10st:1883 m | aple-ignition adı | min                | 1 of 1          | delete edit |  |  |
|        | Gateway Settings                                | → Create ne            | w MQTT Serve                                                                                        | er.         |                   |                    |                 |             |  |  |
|        | NETWORKING                                      | - Oredite int          |                                                                                                    |             |                   |                    |                 |             |  |  |
|        | Web Server<br>Gateway Network<br>Email Settings |                        | <b>Note:</b> For additional details on configuring MQTT<br>Transmission, see the documentation here |             |                   |                    |                 |             |  |  |

Ignition Gateway is now configured to work with Maple Systems cMT devices.

### 4. Install Ignition Designer

1. From the 'Home' page in Ignition Gateway, click on the 'Download' button next to 'Ignition Designer Launcher'.

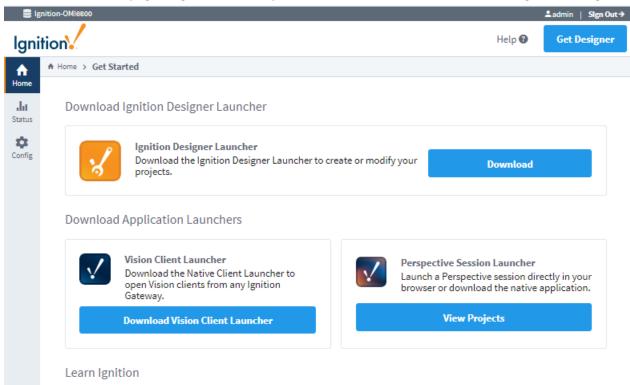

Take advantage of our tools to get designing quickly and take your ideas from concept to reality. The User Manual is a wealth of easily searchable knowledge and the Inductive University has hundreds of short videos covering the basics of Ignition.

#### 2. Click 'Download for Windows'

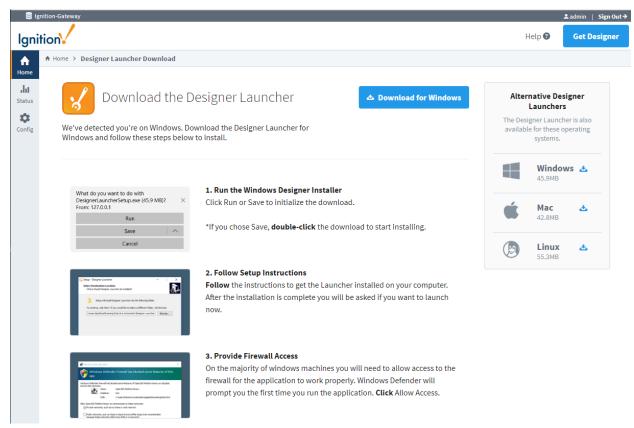

3. Open and run the Designer Launcher Installer. Follow the instructions to install and then launch the Designer Launcher once installation is complete.

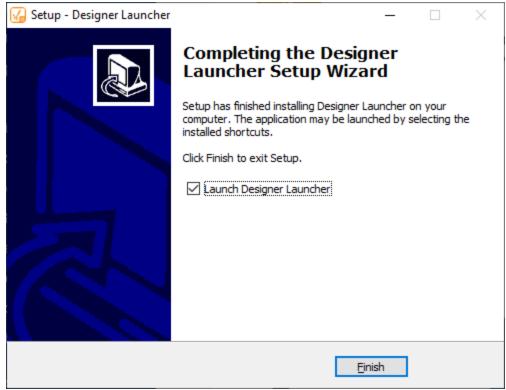

4. If you don't see your Ignition Gateway Designer in the Launcher window, click 'Add Designer' and select from the available Ignition Gateways.

| 🕼 Ignition Designer Launcher                                                          |                  | _         |         | $\times$ |
|---------------------------------------------------------------------------------------|------------------|-----------|---------|----------|
| 🖌 Ignition Designer Launcher                                                          |                  | (i) About | 🌣 Se    | ttings   |
| III My Designers                                                                      | Filter Designers | Ade       | d Desig | gner     |
| Ignition-Gateway       :         http://localhost:8088       .         Launch       • |                  |           |         |          |

- 5. Click the 'Launch' button on the tile for your Designer.
- 6. Enter your Ignition Gateway Username and Password when prompted.

7. Once Designer opens, click 'New Project'.

| 🖌 Open/Create Project |                                                                                                    | – 🗆 X            |
|-----------------------|----------------------------------------------------------------------------------------------------|------------------|
|                       |                                                                                                    |                  |
| + <u>N</u> ew Project | Q- Filter Projects                                                                                                    | 🛎 Import Project |
|                       | There are currently no projects to show<br>Click on the '+ New Project' button or drop a project export here to create a<br>new project |                  |
|                       | inductive automation.                                                                                                    |                  |

- 8. Give your project a name.
- 9. For Default Tag Provider, select 'MQTT Engine'.

| 7 Open/Create Project |                                                                          |   | -         |          | × |
|-----------------------|--------------------------------------------------------------------------|---|-----------|----------|---|
|                       | Ignition designer                                                        |   |           |          |   |
| ← Back                | New Project Setup                                                        | C | reate Nev | v Projec |   |
|                       | Project Name myproject Project Title User Source default Default V       |   |           |          | < |
|                       | Default Tag Provider MQTT Engine Parent Project Project Project Template |   |           |          | ~ |
|                       | 🧿 inductive automation.                                                  |   |           |          |   |

#### 10. Once you've created and opened your first project, a window similar to the following will appear:

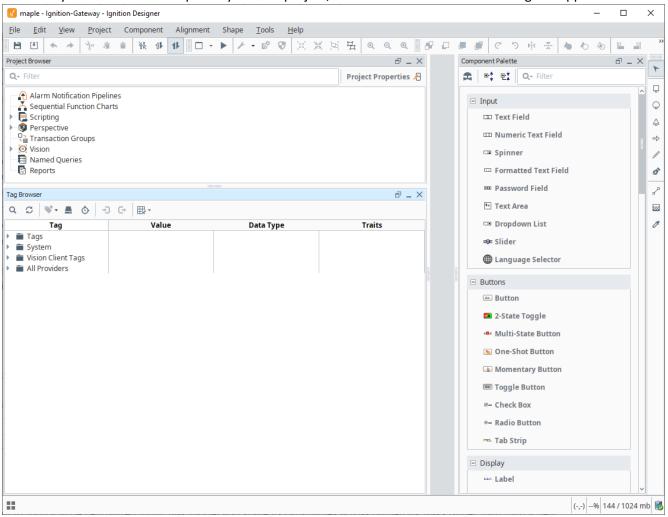

11. From the 'Project' menu, select 'Project Properties'. By default, an Identity Provider is not selected.

12. Click on the drop-down menu next to 'Identity Provider' and select 'default'.

#### 13. Click OK to save these settings.

| A Project Properties |                       |               |                        | -   |             | ×          |
|----------------------|-----------------------|---------------|------------------------|-----|-------------|------------|
| Project              | Project / Genera      |               |                        |     |             |            |
| General              |                       |               |                        |     |             |            |
| Permissions          | Tag Settings          |               |                        |     |             |            |
| Designer             | Default Provider      | MQTT Engine   |                        |     |             | C          |
| Vision               | Client Poll Rate      | 250 🚖         |                        |     |             |            |
| Design               | Database Settings     |               |                        |     |             |            |
| General              | Default Database      | <none></none> |                        |     |             | S          |
| Launching            | Security Settings     |               |                        |     |             |            |
| Login                | Identity Provider     | Select one    |                        |     |             | S          |
| Permissions          | User Source           | default       |                        |     |             |            |
| Timing               |                       | derault       |                        |     | •           | S          |
| User Interface       | Required Client Roles |               |                        |     |             | $\bigcirc$ |
| Perspective          | Auditing Settings     |               |                        |     |             |            |
| General              | Enable Auditing       |               |                        |     |             |            |
| Permissions          | Audit Profile         | Select one    |                        |     |             | C          |
| Tag Drop             |                       |               |                        |     |             |            |
|                      |                       |               |                        |     |             |            |
|                      |                       |               |                        |     |             |            |
|                      |                       |               |                        |     |             |            |
|                      |                       |               |                        |     |             |            |
|                      |                       |               | <u>о</u> к <u>А</u> рр | oly | <u>C</u> an | cel        |

Your Ignition Designer Project is now configured to work with Maple Systems cMT devices.

### 5. Prepare a Maple Systems EBPro Sample Project and Connect to Ignition

Visit our <u>Sample Projects</u> page in order to download a free copy of our *Sparkplug B MQTT Sample Project*. You can use this for testing purposes or adapt it for your own application.

| 🦉 cMT Viewer ( Simulation )       | - 🗆 X                                 |    |
|-----------------------------------|---------------------------------------|----|
| 2020-02-                          | -11 16:01:35                          | ~  |
| MQTT Sparkplug                    | B Sample Project                      | P. |
| Machine One                       | Machine Two                           |    |
| Topic: machineOne/                | Topic: machineTwo/                    |    |
| TankLevel (LW-0): M1 Level++ 0002 | TankLevel (LW-10): M2 Level++ 0005    |    |
| Speed (LW-1): M1 Speed++ 0001     | Speed (LW-11): M2 Speed++ 0004        |    |
| Temp (LW-2): M1 Temp++ 00003      | Temp (LW-12): M2 Temp++ 0006          |    |
| Topic: machineOne/label/          | Topic: machineTwo/label/              |    |
| LabelOne (LW-20): Maple Systems   | LabelOne (LW-40): Sparkplug B & MQTT  |    |
| LabelTwo (LW-30): CMT Server      | LabelTwo (LW-50): Ignition/CirrusLink |    |
| MQTT Control:                     |                                       | ~  |
| <                                 | >                                     | *  |

### Sparkplug B MQTT Sample Project for EBPro – Click here to download this project

### Software/Firmware Requirements for Connecting a Maple Systems cMT Device to Ignition

| Maple Systems HMI Programming Software |                        |                                                                  |  |  |
|----------------------------------------|------------------------|------------------------------------------------------------------|--|--|
| Program/FW                             | Version                | Download Link                                                    |  |  |
| EBPro                                  | 6.01.01.192 or greater | https://www.maplesystems.com/SupportCenter/SoftwareDownloads.htm |  |  |
| Device OS,<br>Firmware                 | 20150923 or later      | (Contact <u>support@maplesystems.com</u> for more information.)  |  |  |

### Project Configuration for Connecting a Maple Systems cMT Device to Ignition

- From the 'IIoT/Energy' tab in EBPro, click on MQTT and check the box to enable MQTT
- Settings:
  - Set 'Cloud service' to 'Sparkplug B'
  - o Set the IP address to that of the Ignition Gateway
    - The default is 127.0.0.1; this works only during simulation with Ignition running on the same PC
- Address:
  - Choose a 'Status address'. E.g. LW-100
    - 'Error address' → (Status Addr) +1
  - [OPTIONAL] Set a 'Buffer usage address'. E.g. LW-200
  - Choose a 'Control address'. E.g. LW-110
    - Command  $\rightarrow$  (Ctrl Addr) +0
      - e.g. LW-110
      - Command values:
        - 0: none; 1: start; 2: stop; 3: update
      - IP of Broker (Ignition) → (Ctrl Addr) +1 to +4
        - e.g. LW-111 through LW-114
      - Port → (Control Address) +5
      - [OPTIONAL] Client ID, Authentication → (Ctrl Addr) +16 to +26
      - Username, Password → (Ctrl Addr) +27 to +69
- From the main 'MQTT' window, under 'Sparkplug B' section, 'General' tab:
  - Enter a Group ID as done in the Ignition Gateway previously. E.g. maple
  - Enter an Edge ID as done previously in Ignition. E.g. cmt
  - Leave at default values: DDATA min. time: 0 ms; QoS: 0 ms
- From the 'Device' tab on the main 'MQTT' window:
  - Create at least one 'Group' of tags
    - E.g. Local HMI > machineOne
  - Add at least one 'Tag' to your 'Groups'
    - E.g. Local HMI > machineOne > Speed [LW-1, 16-bit Unsigned, 1 Element]
    - E.g. Local HMI > machineOne > Temp [LW-2, 16-bit Unsigned, 1 Element]

MQTT

| Name<br>🌱 🛅 Local HMI                          | Address | Address Format  | Address Element Count | New Group |
|------------------------------------------------|---------|-----------------|-----------------------|-----------|
| machineOne                                     |         |                 |                       | New Tag   |
|                                                | LW-1    | 16-bit Unsigned | 1                     | Delete    |
|                                                | LW-0    |                 | 1                     | Settings  |
|                                                | LW-2    |                 | 1                     | Settings  |
| <ul> <li>machineTwo</li> <li>Labels</li> </ul> |         | 5               |                       |           |
| Speed                                          | LW-11   | 16-bit Unsigned | 1                     |           |
| TankLevel                                      | LW-10   |                 | 1                     |           |
| Temp                                           | LW-12   | 16-bit Unsigned | 1                     |           |
|                                                |         |                 |                       |           |
|                                                |         |                 |                       |           |
|                                                |         |                 |                       |           |

×

- For each of your tags, add the appropriate object type to your project window to enable writing values. For example, for numeric tags, add a Numeric Object. For strings, add an ASCII Entry object. For Booleans, add a Toggle Switch or Bit Lamp to your project.
- In order to be able to start, stop, and restart the connection with the Ignition Gateway, add some or all of the following objects and functions to your project:
  - Status: Create a Word Lamp or Numeric Object to display the current status based on the designated MQTT Status Address
  - Commands Use either a single Numeric Entry Object for writing to the MQTT Control Address, or:
    - Start: Set Word object writing a '1' into the MQTT Control Address register
    - Stop: Set Word object writing a '2' into the MQTT Control Address register
    - Update: Set Word object writing a '3' into the MQTT Control Address register
  - IP Address of Broker: Add Numeric Objects for each of the 4 octets of the IP Address for the MQTT Broker (e.g. Ignition Gateway). These use the Control Address +1 through +4, respectively.
  - MQTT Port Number: Either 1883 (unencrypted) or 8883 (encrypted with TLS/SSL). Optionally, add a Numeric Entry Object at Control Address +5.
  - Buffer Usage: Create a Numeric Object to display the Buffer utilization (percentage value) by pointing to the designated Buffer Usage Address. This is used to hold messages until the next reconnect if the HMI loses its connection to the Broker for one reason or another.

### **Example project showing:**

- Sparkplug B Tags (blue area/text) •
- Command related objects using the Control Address (green area/text)
- IP Address of Ignition Gateway (purple area/text)
- Status of MQTT Connection (red outline)
- Buffer Percentage (orange outline) •

|                   | MQTT Sparkplug B Sample Project       |                    |                             |  |  |  |  |
|-------------------|---------------------------------------|--------------------|-----------------------------|--|--|--|--|
|                   | Machine One                           |                    | Machine Two                 |  |  |  |  |
| <u><u>T</u>c</u>  | opic: machineOne/                     | Topic: machineTwo/ |                             |  |  |  |  |
| TankLevel (LW-0): | M1 Level++ ####                       | TankLevel (LW-10): | M2 Level++ ####             |  |  |  |  |
| Speed (LW-1):     | M1 Speed++ ####                       | Speed (LW-11):     | M2 Speed++ ####             |  |  |  |  |
| Temp (LW-2):      | M1 Temp++ ####                        | Tem p (LW-12):     | M2 Temp++ ####              |  |  |  |  |
| <u>Topi</u>       | c: machineOne/label/ SPB              | TAGS               | <u>c: machineTwo/label/</u> |  |  |  |  |
| LabelOne (LW-20): | AAAAAAAAAAAAAAAAAAAAAA                | LabelOne (LW-40):  | Алалалалалалалалал          |  |  |  |  |
| LabelTwo (LW-30): | abelTwo (LW-30): UNICODE_UNICODE_UNIC |                    |                             |  |  |  |  |
|                   |                                       | L REGISTER)        |                             |  |  |  |  |
|                   | MQTT Control:                         |                    | AL Buffer (%):              |  |  |  |  |
|                   |                                       | SS ### SP          | в                           |  |  |  |  |
|                   | Status: 00 - Sta                      | opped              |                             |  |  |  |  |

### 6. Install and Configure MQTT.fx

Download MQTT.fx from the link provided below. This software is used to verify the connection to the Ignition Gateway and inspect the payloads (messages) generated and published by Maple Systems cMT Devices and the Ignition Gateway itself.

| MQTT.fx – MQTT | Client Software  |                                                                                      |
|----------------|------------------|--------------------------------------------------------------------------------------|
| Program        | Version          | Download Link                                                                        |
| MQTT.fx        | 1.7.1 or greater | https://mqttfx.jensd.de<br>Click download and select: mqttfx-1.7.{x}-windows-x64.exe |

- Double-click to open and start the MQTT.fx installer once the download has completed
- Follow the instructions and install using the default options
- Once installation is complete, click Finish/OK and run the program

#### Once you open MQTT.fx, you will see a window as in that shown below:

| 🜚 MQTT.fx - 1.7.1 |                       |         |            |    |          | - 0      | × |
|-------------------|-----------------------|---------|------------|----|----------|----------|---|
| File Extras Help  |                       |         |            |    |          |          |   |
| maple-ignition    |                       | Connect | Disconnect |    |          |          | • |
| Publish Subscribe | Scripts Broker Status | Log     |            |    |          |          |   |
|                   |                       |         |            | Pu | Qo Qo5 2 | Retained |   |

- Click on the gear icon to configure a new connection
- Enter a name in the field provided for 'Profile Name'. E.g. 'maple-ignition'

• Next, enter the IP address of the Ignition Gateway in the 'Broker Address' field

| Profile Name                 | maple-ignition             |             |
|------------------------------|----------------------------|-------------|
| Profile Type                 | MQTT Broker                |             |
|                              |                            |             |
| MQTT Broker Profile Settings |                            |             |
| Broker Address               | 192.168.100.1              |             |
| Broker Port                  | 1883                       |             |
| Client ID                    | MQTT_FX_Client             | Generate    |
| General User Credentials     | SSL/TLS Proxy LWT          |             |
| Connection Timeout           | 30                         |             |
| Keep Alive Interval          | 60                         |             |
| Clean Session                | ✓                          |             |
| Auto Reconnect               |                            |             |
| Max Inflight                 | 10                         |             |
| MQTT Version                 | ✓ Use Default              |             |
|                              | 3.1.1                      |             |
|                              | Clear Publish History      |             |
|                              | Clear Subscription History |             |
|                              |                            |             |
|                              |                            |             |
|                              |                            |             |
| Revert                       | Cano                       | el OK Apply |

• From the 'User Credentials' tab, enter the 'User Name' and 'Password' configured in Ignition Gateway

| Profile Name                 | maple-ignition    |          |
|------------------------------|-------------------|----------|
| Profile Type                 | MQTT Broker       |          |
| MQTT Broker Profile Settings |                   |          |
| Broker Address               | 192.168.100.1     |          |
| Broker Port                  | 1883              |          |
| Client ID                    | MQTT_FX_Client    | Generate |
| General User Credentials     | SSL/TLS Proxy LWT |          |
|                              |                   |          |
| User Name                    | admin             |          |
| Password                     | •••••             |          |
|                              |                   |          |

- Click OK when you are done to save the new connection profile
- Next, select the new connection profile and click the 'Connect' button
- Click on the 'Subscribe' tab after you've connected (icon turns green to indicate successful connection)
- Enter a '#' into the 'Subscribe' text field and click the 'Subscribe' button
  - o If successfully connected, you should see an STATE: 'ONLINE' message from Ignition displayed

| WQTT.fx - 1.7.1                         |                              |                   |              | -        |     | ×                   |
|-----------------------------------------|------------------------------|-------------------|--------------|----------|-----|---------------------|
| File Extras Help                        |                              |                   |              |          |     |                     |
| maple-ignition                          | Connect     Disconnect       |                   |              |          |     | <b>•</b> 🔴          |
| Publish Subscribe Scripts Broker Status | Log                          |                   |              |          |     |                     |
| #                                       | ✓ Subscribe                  | QoS 0 QoS         | Qo52         | Autoscro |     | <b>0</b> ° <b>▼</b> |
| # 1<br>Dump Messages Mute Unsubscribe   | STATE/maple-ignition<br>#    |                   |              | Retai    | ned | 1<br>QoS 1          |
|                                         |                              |                   |              |          |     |                     |
| Topics Collector (0) Scan Stop OS-      | STATE/maple-ignition<br>#    |                   |              |          |     | 1                   |
|                                         | 13-02-2020 16:06:24.57984172 |                   |              | Retair   | ned | QoS 1               |
|                                         | ONLINE                       |                   |              |          |     |                     |
|                                         | P                            | ayload decoded by | Plain Text D | ecoder   |     | •                   |

Your MQTT.fx client is now connected to the Ignition Gateway.

#### Before proceeding to test the EBPro project simulation, be sure to switch from 'Plain Text' to the 'Sparkplug Decoder':

- From the lower-right hand corner of the window, locate the 'Payload decoded by' drop-down menu
- Select 'Sparkplug Decoder'
- NOTE:
  - The original 'STATE: ONLINE' message from Ignition will now say "Failed to parse the payload".
  - This is expected behavior.
  - Messages published from the Maple cMT Device in subsequent steps must be decoded using the Sparkplug Decoder.

| WQTT.fx - 1.7.1                   |                         |                                              |            |                    |              | _        |       | ×          |
|-----------------------------------|-------------------------|----------------------------------------------|------------|--------------------|--------------|----------|-------|------------|
| File Extras Help                  |                         |                                              |            |                    |              |          |       |            |
| maple-ignition                    |                         | Connect                                      | Disconnect |                    |              |          |       | <b>•</b> • |
| Publish Subscribe Scri            | ipts Broker Status      | s Log                                        |            |                    |              |          |       |            |
| #                                 |                         | Subscribe                                    |            | QoS 0 QoS          | 1 QoS 2      | Autoscr  |       | 0°,7       |
| # Dump Messages M                 | 1 S<br>Iute Unsubscribe | TATE/maple-ignition                          |            |                    |              | Retai    | ned   | 1<br>QoS 1 |
|                                   |                         |                                              |            |                    |              |          |       |            |
|                                   |                         |                                              |            |                    |              |          |       |            |
|                                   |                         |                                              |            |                    |              |          |       |            |
| Topics Collector (0) Scan Stop Co |                         | STATE/maple-ignition                         |            |                    |              |          |       | 1          |
|                                   |                         | 13-02-2020 16:06:24.57<br>Failed to parse th |            |                    |              | Retai    | ned   | QoS 1      |
|                                   |                         | raited to parse tr                           | ie paytoau |                    |              |          |       |            |
|                                   |                         |                                              |            |                    |              |          |       |            |
|                                   |                         |                                              |            |                    |              |          |       |            |
|                                   |                         |                                              |            |                    |              |          |       |            |
|                                   |                         |                                              |            |                    |              |          |       |            |
|                                   |                         |                                              |            |                    |              |          |       |            |
|                                   |                         |                                              |            |                    |              |          |       |            |
|                                   |                         |                                              |            |                    |              |          |       |            |
|                                   |                         |                                              |            | Payload decoded by | Sparkplug D  | ecoder   |       | •          |
|                                   |                         |                                              |            |                    | Plain Text D | ecoder   |       |            |
|                                   |                         |                                              |            |                    | JSON Pretty  | Fomat De | coder |            |
|                                   |                         |                                              |            |                    | Base64 Dec   | oder     |       |            |
|                                   |                         |                                              |            |                    | Hex Format   | Decoder  |       |            |
|                                   |                         |                                              |            |                    | Sparkplug D  | ecoder   |       |            |

Your MQTT.fx client is now ready to decode Sparkplug B MQTT payloads.

# 7. Test Local Connection using EBPro Simulation Mode and MQTT.fx

# Now that you have configured Ignition, your EBPro project, and MQTT.fx, you can proceed to test the connection and send values back and forth using MQTT.

From the 'Project' tab in EBPro, launch a Simulation (click either 'Online Simulation' or 'Offline Simulation').

Assuming you are running the simulation on the same PC hosting the Ignition Gateway, then you should see the simulated HMI connect as shown in this sample project screenshot:

| cMT Viewer ( Simulation )                                                                                                    | - 🗆 ×                              |  |  |  |  |  |
|----------------------------------------------------------------------------------------------------|------------------------------------|--|--|--|--|--|
| 2020-02-18 08:56:44                                                                                                    |                                    |  |  |  |  |  |
| MQTT Sparkplug                                                                                                    | B Sample Project ^                 |  |  |  |  |  |
| Machine One Machine Two                                                                                                    |                                    |  |  |  |  |  |
| Topic: machineOne/                                                                                                    | Topic: machineTwo/                 |  |  |  |  |  |
| TankLevel (LW-0): M1 Level++ 00000                                                                                                    | TankLevel (LW-10): M2 Level++ 0000 |  |  |  |  |  |
| Speed (LW-1): M1 Speed++ 00000                                                                                                    | Speed (LW-11): M2 Speed++ 0000     |  |  |  |  |  |
| Temp (LW-2):         M1 Temp++         0000         Temp (LW-12):         M2 Temp++         0000                                                                                                    |                                    |  |  |  |  |  |
| Topic: machineOne/label/                                                                                                    | Topic: machineTwo/label/           |  |  |  |  |  |
| LabelOne (LW-20):                                                                                                    | LabelOne (LW-40):                  |  |  |  |  |  |
| LabelTwo (LW-30):                                                                                                    |                                    |  |  |  |  |  |
| 0         START         STOP         RESTART         LOCAL         Buffer (%):           127         0         0         1         SPB         000           Status:         02 - Connected         192.168.100.3         192.168.100.3         192.168.100.3 |                                    |  |  |  |  |  |
| <                                                                                                    | >                                  |  |  |  |  |  |

While still connected to the Ignition Gateway using MQTT.fx, you should see a few messages published as soon as the simulated HMI connects to Ignition:

The first is a Node Birth (NBIRTH) certificate:

```
{"timestamp":1581987379600,"metrics":[{"name":"bdSeq","timestamp":1581987379600,"dataTy
pe":"UInt64","value":2},{"name":"Rebirth","timestamp":1581987379600,"dataType":"Boolean
","value":false}],"seq":0}
```

| 🜚 MQTT.fx - 1.7.1                |                                                                                                    | —                             |
|----------------------------------|----------------------------------------------------------------------------------------------------|-------------------------------|
| File Extras Help                 |                                                                                                    |                               |
| maple-ignition                   | Connect     Disconnect                                                                                                    |                               |
| Publish Subscribe Scripts Broker | Status Log                                                                                                    |                               |
| #                                | ▼ Subscribe QoS 0 Qo                                                                                                    | oS 1 QoS 2 Autoscroll OS      |
| # Dump Messages Mute Unsubscribe | #                                                                                                    | Retained QoS                  |
| Dump Messages Mute Unsubscribe   | spBv1.0/maple/NBIRTH/cmt<br>#                                                                                                    | Qos                           |
|                                  | spBv1.0/maple/DBIRTH/cmt/Local HMI<br>#                                                                                                    | Qos                           |
|                                  |                                                                                                    |                               |
| Topics Collector (0) Scan Stop 😋 | spBv1.0/maple/NBIRTH/cmt<br>#<br>18-02-2020 08:56:19.32179604                                                                                                    | QoS                           |
|                                  | <pre>{"timestamp":1581987379600,"metrics":[{"name":"bdSeq","timestamp"<br/>"UInt64","value":2},{"name":"Rebirth","timestamp":1581987379600,"<br/>":false}],"seq":0}</pre> | "dataType": "Boolean", "value |
|                                  |                                                                                                    |                               |

The second is a Device Birth (DBIRTH) certificate, containing all the most current values for the tags that have been added to the Sparkplug B configuration in the EBPro project:

{"timestamp":1581987379600,"metrics":[{"name":"machineOne/Labels/LabelOne","timestamp": 1581987379600,"dataType":"String","value":""},{"name":"machineOne/Labels/LabelTwo","tim estamp":1581987379600,"dataType":"UInt16","value":0},{"name":"machineOne/TankLevel","time stamp":1581987379600,"dataType":"UInt16","value":0},{"name":"machineOne/TankLevel","time stamp":1581987379600,"dataType":"UInt16","value":0},{"name":"machineOne/TankLevel","time stamp":1581987379600,"dataType":"UInt16","value":0},{"name":"machineTwo/Labels/LabelOne","t imestamp":1581987379600,"dataType":"String","value":"},{"name":"machineTwo/Labels/LabelOne","t imestamp":1581987379600,"dataType":"String","value":"},{"name":"machineTwo/Labels/Labe lTwo","timestamp":1581987379600,"dataType":"String","value":"},{"name":"machineTwo/Labels/Labe ed","timestamp":1581987379600,"dataType":"UInt16","value":0},{"name":"machineTwo/TankLe vel","timestamp":1581987379600,"dataType":"UInt16","value":0},{"name":"machineTwo/TankLe vel","timestamp":1581987379600,"dataType":"UInt16","value":0},{"name":"machineTwo/TankLe vel","timestamp":1581987379600,"dataType":"UInt16","value":0},{"name":"machineTwo/TankLe vel","timestamp":1581987379600,"dataType":"UInt16","value":0},{"name":"machineTwo/TankLe vel","timestamp":1581987379600,"dataType":"UInt16","value":0},{"name":"machineTwo/TankLe vel","timestamp":1581987379600,"dataType":"UInt16","value":0},{"name":"machineTwo/TankLe vel","timestamp":1581987379600,"dataType":"UInt16","value":0},{"name":"machineTwo/Temp" ,"timestamp":1581987379600,"dataType":"UInt16","value":0},{"name":"machineTwo/Temp"

| MQTT.fx - 1.7.1                 |                                                                                                    | >                                                                                                    |
|---------------------------------|----------------------------------------------------------------------------------------------------|----------------------------------------------------------------------------------------------------|
| File Extras Help                |                                                                                                    |                                                                                                    |
| maple-ignition                  | Connect Disconnect                                                                                                    | <b>-^</b>                                                                                                    |
| Publish Subscribe Scripts Broke | r Status Log                                                                                                    |                                                                                                    |
|                                 |                                                                                                    |                                                                                                    |
| #                               | Subscribe                                                                                                    | QoS 0 QoS 1 QoS 2 Autoscroll 0                                                                                                    |
| (                               | 3 STATE/maple-ignition                                                                                                    | Retained QoS                                                                                                    |
| Dump Messages Mute Unsubscr     | " spBv1.0/maple/NBIRTH/cmt                                                                                                    | Retained Qos                                                                                                    |
|                                 | #                                                                                                    | Qos                                                                                                    |
|                                 | spBv1.0/maple/DBIRTH/cmt/Local HMI<br>#                                                                                                    | Qos                                                                                                    |
|                                 |                                                                                                    |                                                                                                    |
| pics Collector (0) Scan Stop    | spBv1.0/maple/DBIRTH/cmt/Local HMI                                                                                                    |                                                                                                    |
|                                 | #<br>18-02-2020 08:56:19.32179605                                                                                                    | Qo                                                                                                    |
|                                 | 987379600, "dataType": "String", "value": "<br>1581987379600, "dataType": "String", "value<br>7379600, "dataType": "UInt16", "value":0},<br>9600, "dataType": "UInt16", "value":0}, {" na<br>taType": "UInt16", "value":0}, {" name"<br>600, "dataType": "String", "value": ""}, {" name"<br>ataType": "UInt16", "value":0}, {" name": "ma | <pre>{"name":"machineOne/Labels/LabelOne","timestamp":1581<br/>""},{"name":"machineOne/Labels/LabelTwo","timestamp":<br/>ue":""},{"name":"machineOne/Speed","timestamp":158198737<br/>name":"machineOne/TankLevel","timestamp":1581987379600,"da<br/>achineTwo/Labels/LabelOne","timestamp":1581987379600,"da<br/>achineTwo/Labels/LabelTwo","timestamp":1581987379600,"<br/>":"machineTwo/Speed","timestamp":1581987379600,"da<br/>mane":"machineTwo/Labels/LabelTwo","timestamp":1581987379600,"da<br/>achineTwo/TankLevel","timestamp":1581987379600,"da<br/>achineTwo/TankLevel","timestamp":1581987379600,"da<br/>hineTwo/Temp","timestamp":1581987379600,"data</pre> |
|                                 |                                                                                                    | Payload decoded by Sparkplug Decoder                                                                                                    |

If you now enter a string for LabelOne into the accompanying ASCII Entry Object, on the HMI end you will see:

| MQTT Sparkplug B Sample Project                                                                                                    |                   |                                     |  |  |
|----------------------------------------------------------------------------------------------------|-------------------|-------------------------------------|--|--|
| Machine One Machine Two                                                                                                    |                   |                                     |  |  |
| I                                                                                                    | opic: machineOne/ | Topic: machineTwo/                  |  |  |
| TankLevel (LW-0):                                                                                                    | M1 Level++ 0000   | TankLevel (LW-10): M2 Level++ 00000 |  |  |
| Speed (LW-1):                                                                                                    | M1 Speed++ 0000   | Speed (LW-11): M2 Speed++ 0000      |  |  |
| Temp (LW-2):                                                                                                    | M1 Temp++ 0000    | Temp (LW-12): M2 Temp++ 0000        |  |  |
| Topic: machineOne/label/ Topic: machineTwo/label/                                                                                                    |                   |                                     |  |  |
| LabelOne (LW-20): Maple Systems LabelOne (LW-40):                                                                                                    |                   |                                     |  |  |
| LabelTwo (LW-30):                                                                                                    |                   |                                     |  |  |
| 0         START         STOP         RESTART         LOCAL         Buffer (%):           127         0         0         1         SPB         000           Status:         02 - Connected         192.168.100.3         192.168.100.3 |                   |                                     |  |  |

In MQTT.fx, you should now see the first Device Data (DDATA) message has been published:

{"timestamp":1581987826620,"metrics":[{"name":"machineOne/Labels/LabelOne","timestamp": 1581987826620,"dataType":"String","value":"Maple Systems"}],"seq":2}

| Publish Subscribe Scripts Broker Sta | itus Log                                                                                                    |                  |
|--------------------------------------|----------------------------------------------------------------------------------------------------|------------------|
| #                                    | Subscribe     QoS1 QoS1 QoS2                                                                                                    | Autoscroll OS-   |
| # 4                                  | STATE/maple-ignition #                                                                                                    | Retained QoS 1   |
| Dump Messages Mute Unsubscribe       | spBv1.0/maple/NBIRTH/cmt<br>#                                                                                                    | 2<br>QoS 0       |
|                                      | spBv1.0/maple/DBIRTH/cmt/Local HMI<br>#                                                                                                    | 3<br>QoS 0       |
|                                      | spBv1.0/maple/DDATA/cmt/Local HMI<br>#                                                                                                    | 4<br>QoS 0       |
| Topics Collector (0) Scan Stop 🚓     | spBv1.0/maple/DDATA/cmt/Local HMI<br>#                                                                                                    | 4                |
|                                      | 18-02-2020 09:03:46.32626622                                                                                                    | QoS 0            |
|                                      | <pre>{"timestamp":1581987826620,"metrics":[{"name":"machineOne/Labels/LabelOne",<br/>987826620,"dataType":"String","value":"Maple Systems"}],"seq":2}</pre> | "timestamp":1581 |

You may proceed to try entering different values in the ASCII Entry or Numeric Entry Objects.

For example, a Unicode string in EBPro is represented the same way as an ASCII string from Ignition's point of view. If you enter "UNICODE STRING" into the LabelTwo field, you will see:

{"timestamp":1581988072485,"metrics":[{"name":"machineOne/Labels/LabelTwo","timestamp": 1581988072485,"dataType":"String","value":"UNICODE STRING"}],"seq":3}

| _                                    |                                                                                                    |                            |
|--------------------------------------|----------------------------------------------------------------------------------------------------|----------------------------|
| MQTT.fx - 1.7.1                      |                                                                                                    | - 🗆 X                      |
| File Extras Help                     |                                                                                                    |                            |
| maple-ignition                       | Connect Disconnect                                                                                                    | <b>₽</b> 🔴                 |
| Publish Subscribe Scripts Broker Sta | tus Log                                                                                                    |                            |
| #                                    | Subscribe QoSO QoS                                                                                                    | 1 QoS 2 Autoscroll         |
| # 5                                  | spbv1.u/mapie/אואו H/cmt<br>#                                                                                                    | 2<br>QoS 0                 |
| Dump Messages Mute Unsubscribe       | spBv1.0/maple/DBIRTH/cmt/Local HMI<br>#                                                                                                    | 3<br>Qos 0                 |
|                                      | sp8v1.0/maple/DDATA/cmt/Local HMI<br>#                                                                                                    | 4<br>QoS 0                 |
|                                      | " spBv1.0/maple/DDATA/cmt/Local HMI #                                                                                                    | 5<br>QoS 0                 |
| Topics Collector (0) Scan Stop OS-   | spBv1.0/maple/DDATA/cmt/Local HMI<br>#                                                                                                    | 5                          |
|                                      | 18-02-2020 09:07:52.32872487                                                                                                    | QoS 0                      |
|                                      | <pre>{"timestamp":1581988072485,"metrics":[{"name":"machineOne/Labels/<br/>988072485,"dataType":"String","value":"UNICODE STRING"}],"seq":3}</pre> | Laberiwo , Limestamp :1301 |
|                                      | Payload decoded by                                                                                                    | Sparkplug Decoder 🔹        |

#### Checking in the Ignition Designer project created earlier, you can see all the latest values are reflected.

Click to expand each of the following folders, starting from the top-level 'All Providers' folder in the Ignition Designer 'Tag Browser':

- All Providers > MQTT Engine > Edge Nodes > maple > cmt > Local HMI
- machineOne > Labels
- machineTwo > Labels

| 🞸 maple - Ignition-Gateway - Ignition Designer                                                                                                    |                              |                    | _           |           |
|----------------------------------------------------------------------------------------------------|------------------------------|--------------------|-------------|-----------|
| <u>File E</u> dit <u>V</u> iew <u>P</u> roject Component                                                                                                    | Alignment Shape <u>T</u> ool | s <u>H</u> elp     |             |           |
| 🗎 🖽 🛧 🥕 🤌 🚇 🗎 👯 🕩 1                                                                                                    | ▶ 🗆 • ▶ 🗡 • 🖻                | 9 🗉 🗷 🖻 💾 🔍 🤇      | a a 🛛 🗗 🗗 🚛 | - C '     |
| Tag Browser                                                                                                    |                              | II                 | 0 _ X       |           |
| Q C ♥+ ≞ () -D (-) ⊞+                                                                                                    |                              |                    |             | ٢         |
| Tag                                                                                                    | Value                        | Data Type          | Traits      | ,         |
| Tags                                                                                                    |                              | Data 1990          |             | Q         |
| 🗎 System                                                                                                    |                              |                    |             |           |
| Vision Client Tags                                                                                                    |                              |                    |             | 4         |
| <ul> <li>All Providers</li> <li>default</li> </ul>                                                                                                    |                              |                    |             | ⇒         |
| MQTT Distributor                                                                                                    |                              |                    |             | 1         |
| 👻 🖀 MQTT Engine                                                                                                    |                              |                    |             | 0         |
| The second second |                              |                    |             |           |
| <ul> <li>Edge Nodes</li> <li>maple</li> </ul>                                                                                                    |                              |                    |             | ~         |
| <ul> <li>maple</li> <li>maple</li> <li>cmt</li> </ul>                                                                                                    |                              |                    |             |           |
| 👻 🚈 Local HMI                                                                                                    |                              |                    |             | 0         |
| Device Info                                                                                                    |                              |                    |             | Ŭ         |
| <ul> <li>machineOne</li> <li>Eabels</li> </ul>                                                                                                    |                              |                    |             |           |
| LabelOne Memory                                                                                                    | Maple Systems                | String             |             |           |
| LabelTwo Memory                                                                                                    | UNICODE STRING               | String             |             |           |
| Speed Memory                                                                                                    | 0                            | Integer            |             |           |
| <ul> <li>TankLevel Memory</li> <li>Temp Memory</li> </ul>                                                                                                    | 0                            | Integer<br>Integer |             |           |
| <ul> <li>Temp mension</li> <li>Temp mension</li> <li>Temp mension</li> </ul>                                                                                                    | 0                            | integer            |             |           |
| 👻 🚈 Labels                                                                                                    |                              |                    |             |           |
| LabelOne Memory                                                                                                    |                              | String             |             |           |
| <ul> <li>Speed Memory</li> </ul>                                                                                                    | 0                            | String<br>Integer  |             |           |
| <ul> <li>Speed Memory</li> <li>TankLevel Memory</li> </ul>                                                                                                    | 0                            | Integer            |             |           |
| Temp Memory                                                                                                    | 0                            | Integer            |             |           |
| Node Control                                                                                                    |                              |                    |             |           |
| Node Info                                                                                                    | _                            | Declara            |             |           |
| Rebirth Memory     Engine Info                                                                                                    |                              | Boolean            |             |           |
| <ul> <li>Message Diagnostics</li> </ul>                                                                                                    |                              |                    |             | 4         |
| MQTT Transmission                                                                                                    |                              |                    |             |           |
|                                                                                                    |                              |                    | (-,-)% 150  | / 1024 mb |

If you proceed to modify a tag value, you can observe that the updated value is immediately reflected in the Ignition Designer Tab Browser.

If you enter a numeric value, such as '1983' into machineTwo > Temp (LW-12), you will see the Sparkplug B payload is formatted as follows:

{"timestamp":1581988581481,"metrics":[{"name":"machineTwo/Temp","timestamp":15819885814
81,"dataType":"UInt16","value":1983}],"seq":4}

And in Ignition Designer, you would see:

| Elle     Edit     Yew     Project     Component     Alignment     Shape     Tools     Help       ●     ●     ●     ●     ●     ●     ●     ●     ●     ●     ●     ●     ●     ●     ●     ●     ●     ●     ●     ●     ●     ●     ●     ●     ●     ●     ●     ●     ●     ●     ●     ●     ●     ●     ●     ●     ●     ●     ●     ●     ●     ●     ●     ●     ●     ●     ●     ●     ●     ●     ●     ●     ●     ●     ●     ●     ●     ●     ●     ●     ●     ●     ●     ●     ●     ●     ●     ●     ●     ●     ●     ●     ●     ●     ●     ●     ●     ●     ●     ●     ●     ●     ●     ●     ●     ●     ●     ●     ●     ●     ●     ●     ●     ●     ●     ●     ●     ●     ●     ●     ●     ●     ●     ●     ●     ●     ●     ●     ●     ●     ●     ●     ●     ●     ●     ●     ●     ●     ●     ●     ●     ●     ●                                                                                                    | 🎸 maple - Ignition-Gateway - Ignition Designer                   |                              |                | - C          | ×      |
|----------------------------------------------------------------------------------------------------|------------------------------------------------------------------|------------------------------|----------------|--------------|--------|
| Tag       Value       Data Type       Traits            Tags           System           System           Tags             System           Value        Data Type           Traits             System           Value        Data Type           Traits             System           Value        Data Type           Traits             MOTT Engine           MOTT Engine           Maple Systems           String             MOTT Engine           Label/One Memory           Maple Systems           String             MOTT Engine           Label/One Memory           Maple Systems           String             Maple Systems           UNICODE STRING           String             String           String             String           Label/One Memory             String           Label/One Memory             String           Label/One Memory             Seed Memory           String                                                                                                    | <u>F</u> ile <u>E</u> dit <u>V</u> iew <u>P</u> roject Component | Alignment Shape <u>T</u> ool | s <u>H</u> elp |              |        |
| Q       C       Image       Value       Data Type       Traits         Tags       System       Value       Data Type       Traits       Image: System       Image: System                                                                                                    | ≝ ⊞ ♠ ≁ 🦻 🛎 🚯 🕪                                                  | 11 🗆 🔹 🕨 🥕 📽                 | 👽 🖂 🖂 🖻 🖽 🔍 🔍  | . < . ₽ ₽ ₽  | e (*   |
| Tag       Value       Data Type       Traits         Tags       System       System       System         Vision Client Tags       All Providers       All Providers         All Providers       MQTT Distributor       System         MQTT Distributor       System       System         MQTT Distributor       System       String         MQTT Distributor       Systems       String         MQTT Distributor       Maple Systems       String         Special HMI       String       UNICODE STRING         System       UNICODE STRING       String         Speed Memory       O       Integer         TankLevel Memory       O       Integer         TankLevel Memory       O       Integer         Tanklevel Memory       O       Integer         String       String       String         LabelTwo Memory       O       Integer         LabelDrew       O       Integer         LabelCone Memory       O       Integer         LabelTwo Memory       O       Integer         LabelTwo Memory       O       Integer         LabelTwo Memory       O       Integer         LabelTwo Memory                                                                                                    | ag Browser                                                       |                              |                | 8 _ X        |        |
| Tags       Tags         System       Vision Client Tags         ✓ Vision Client Tags       MQTT Distributor         ✓ All Providers       MQTT Distributor         ✓ MQTT Distributor       MQTT Distributor         ✓ Edge Nodes       ✓ maple         ✓ Control       ✓ machineOne         ✓ LabelS       ✓ LabelCone Memory         ✓ LabelCone Memory       UNICODE STRING         String       ✓ TankLevel Memory         ✓ TankLevel Memory       0         ✓ TankLevel Memory       0         ✓ LabelS       ✓ TankLevel Memory         ✓ TankLevel Memory       0         ✓ TankLevel Memory       0                                                                                                    | Q C ♥- ≞ () -⊃ ⊡ ⊞-                                              |                              |                |              | ۲      |
| <ul> <li>System</li> <li>Vision Client Tags</li> <li>All Providers</li> <li>All Providers</li> <li>Add Troistributor</li> <li>MQTT Distributor</li> <li>MQTT Engine</li> <li>Data Types</li> <li>Edge Nodes</li> <li>maple</li> <li>Edge Nodes</li> <li>machineOne</li> <li>Edge Nodes</li> <li>Edge Nodes</li> <li>Edge Node</li> <li>Edge Node</li> <li>String</li> <li>Edge Node Nemory</li> <li>Integer</li> <li>Edge Node Info</li> <li>Encode Control</li> <li>Node Enfo</li> </ul>                                                                                                    | Tag                                                              | Value                        | Data Type      | Traits ^     | Ģ      |
| <ul> <li>Vision Client Tags</li> <li>All Providers</li> <li>i default</li> <li>MQTT Distributor</li> <li>MQTT Distributor</li> <li>MQTT Distributor</li> <li>MQTT Engine</li> <li>i Data Types</li> <li>i Edge Nodes</li> <li>i Edge Node</li> <li>i Edge Node</li> <li>i Edge Node</li> <li< td=""><td></td><td></td><td></td><td></td><td>Ģ</td></li<></ul>                                                                                                    |                                                                  |                              |                |              | Ģ      |
| <ul> <li>All Providers</li> <li>idefault</li> <li>MQTT Distributor</li> <li>MQTT Distributor</li> <li>MQTT Distributor</li> <li>MQTT Engine</li> <li>Data Types</li> <li>Edge Nodes</li> <li>Maple Systems</li> <li>Catal HMI</li> <li>Device Info</li> <li>machineOne</li> <li>LabelOne Memory</li> <li>LabelTwo Memory</li> <li>LabelTwo Memory</li> <li>Speed Memory</li> <li>TankLevel Memory</li> <li>LabelOne Memory</li> <li>LabelOne Memory</li> <li>LabelS</li> <li>LabelOne Memory</li> <li>Temp Memory</li> <li>LabelOne Memory</li> <li>TankLevel Memory</li> <li>LabelTwo Memory</li> <li>LabelChrow Memory</li> <li>TankLevel Memory</li> <li>Speed Memory</li> <li>TankLevel Memory</li> <li>TankLevel Memory</li> <li>TankLevel Memory</li> <li>TankLevel Memory</li> <li>TankLevel Memory</li> <li>TankLevel Memory</li> <li>TankLevel Memory</li> <li>TankLevel Memory</li> <li>TankLevel Memory</li> <li>TankLevel Memory</li> <li>TankLevel Memory</li> <li>TankLevel Memory</li> <li>TankLevel Memory</li> <li>TankLevel Memory</li> <li>Node Info</li> </ul>                                                                                                    |                                                                  |                              |                |              | 4      |
| → MQTT Distributor         → MQTT Engine         → Data Types         → Edge Nodes         → Edge Nodes         → Edge Nodes         → Edge Nodes         → Edge Nodes         → Device Info         → Device Info         → LabelOne Memory         → LabelOne Memory         → LabelOne Memory         → LabelOne Memory         → LabelOne Memory         → LabelOne Memory         → LabelOne Memory         → LabelOne Memory         → LabelOne Memory         → TankLevel Memory         → TankLevel Memory         → LabelOne Memory         → TankLevel Memory         → TankLevel Memory         → LabelOne Memory         → LabelOne Memory         → TankLevel Memory         → LabelOne Memory         → LabelOne Memory         → LabelOne Memory         → LabelOne Memory         → LabelOne Memory         → LabelOne Memory         → LabelOne Memory         → LabelOne Memory         → LabelOne Memory         → LabelOne Memory         → LabelOne Memory         → LabelOne Memory         → Temp Memory                                                                                                    | -                                                                |                              |                |              | 4      |
| • ● Data Types           ■ Data Types             ● ■ Data Types           ■ Data Types             ● ■ Data Types           ■ Data Types             ● ■ Data Types           ■ Device Info             ● ■ Device Info           ■ Device Info             ● ■ LabelOne Memory        Maple Systems             ● ■ LabelTwo Memory        UNICODE STRING             ● ■ TankLevel Memory        0             ● ■ TankLevel Memory        0             ● ■ TankLevel Memory        0             ● ■ TankLevel Memory        0             ● ■ TankLevel Memory        0             ● ■ TankLevel Memory        0             ● ■ TankLevel Memory        0             ● ■ LabelTwo Memory        String             ● ■ LabelTwo Memory        String             ● ■ LabelTwo Memory        0             ● ■ LabelTwo Memory        0             ● ■ LabelTwo Memory        0             ● ■ Speed Memory        0           ● ■ T                                                                                                    |                                                                  |                              |                |              |        |
| <ul> <li>Data Types</li> <li>Edge Nodes</li> <li>maple</li> <li>maple</li> <li>machine One</li> <li>machine One</li> <li>LabelS</li> <li>LabelIwo Memory</li> <li>LabelIwo Memory</li> <li>Maple Systems</li> <li>String</li> <li>Speed Memory</li> <li>UNICODE STRING</li> <li>String</li> <li>Speed Memory</li> <li>TankLevel Memory</li> <li>TankLevel Memory</li> <li>TankLevel Memory</li> <li>LabelS</li> <li>LabelS</li> <li>TankLevel Memory</li> <li>LabelS</li> <li>TankLevel Memory</li> <li>TankLevel Memory</li> <li>TankLevel Memory</li> <li>TankLevel Memory</li> <li>TankLevel Memory</li> <li>TankLevel Memory</li> <li>TankLevel Memory</li> <li>TankLevel Memory</li> <li>TankLevel Memory</li> <li>TankLevel Memory</li> <li>TankLevel Memory</li> <li>TankLevel Memory</li> <li>TankLevel Memory</li> <li>String</li> <li>Speed Memory</li> <li>TankLevel Memory</li> <li>TankLevel Memory</li> <li>Mode Ontrol</li> <li>Node Control</li> <li>Node Info</li> </ul>                                                                                                    |                                                                  |                              |                |              | 1      |
| <ul> <li>maple</li> <li>machineOne</li> <li>machineOne</li> <li>LabelOne Memory</li> <li>LabelTwo Memory</li> <li>Speed Memory</li> <li>TankLevel Memory</li> <li>TankLevel Memory</li> <li>LabelS</li> <li>LabelS</li> <li>LabelS</li> <li>LabelS</li> <li>LabelTwo Memory</li> <li>TankLevel Memory</li> <li>TankLevel Memory</li> <li>Mode Control</li> <li>Node Info</li> </ul>                                                                                                    | -                                                                |                              |                |              | ø      |
| <ul> <li>Crut</li> <li>Local HMI</li> <li>Device Info</li> <li>machineOne</li> <li>LabelS</li> <li>LabelOne Memory</li> <li>LabelTwo Memory</li> <li>UNICODE STRING</li> <li>String</li> <li>Speed Memory</li> <li>TankLevel Memory</li> <li>TankLevel Memory</li> <li>TankLevel Memory</li> <li>LabelS</li> <li>LabelOne Memory</li> <li>TankLevel Memory</li> <li>LabelS</li> <li>Speed Memory</li> <li>TankLevel Memory</li> <li>TankLevel Memory</li> <li>TankLevel Memory</li> <li>TankLevel Memory</li> <li>TankLevel Memory</li> <li>TankLevel Memory</li> <li>TankLevel Memory</li> <li>TankLevel Memory</li> <li>Temp Memory</li> <li>TankLevel Memory</li> <li>Speed Memory</li> <li>Speed Memory</li> <li>Node Control</li> <li>Node Info</li> </ul>                                                                                                    | -                                                                |                              |                |              | 8      |
| <ul> <li>Local HMI</li> <li>Device Info</li> <li>machineOne</li> <li>Labels</li> <li>LabelOne Memory</li> <li>LabelTwo Memory</li> <li>LabelTwo Memory</li> <li>LabelTwo Memory</li> <li>Speed Memory</li> <li>TankLevel Memory</li> <li>TankLevel Memory</li> <li>LabelTwo Memory</li> <li>LabelTwo Memory</li> <li>TankLevel Memory</li> <li>LabelTwo Memory</li> <li>TankLevel Memory</li> <li>LabelTwo Memory</li> <li>TankLevel Memory</li> <li>TankLevel Memory</li> <li>TankLevel Memory</li> <li>TankLevel Memory</li> <li>String</li> <li>Speed Memory</li> <li>TankLevel Memory</li> <li>TankLevel Memory</li> <li>Mode Control</li> <li>Node Info</li> </ul>                                                                                                    |                                                                  |                              |                |              |        |
| <ul> <li>machineOne</li> <li>Labels</li> <li>LabelOne Memory</li> <li>LabelTwo Memory</li> <li>Speed Memory</li> <li>Speed Memory</li> <li>TankLevel Memory</li> <li>TankLevel Memory</li> <li>Temp Memory</li> <li>LabelS</li> <li>LabelS</li> <li>LabelTwo Memory</li> <li>LabelS</li> <li>LabelTwo Memory</li> <li>LabelTwo Memory</li> <li>Temp Memory</li> <li>LabelS</li> <li>LabelTwo Memory</li> <li>Speed Memory</li> <li>Maple Systems</li> <li>String</li> <li>String</li> <li>Speed Memory</li> <li>Maple Systems</li> <li>Speed Memory</li> <li>Maple Systems</li> <li>String</li> <li>Speed Memory</li> <li>Maple Systems</li> <li>String</li> <li>Speed Memory</li> <li>Memory</li> <li>Memory</li> <li>Speed Memory</li> <li>Memory</li> <li>Memory</li> <li>Memory</li> <li>Memory</li> <li>Memory</li> <li>Mode Info</li> </ul>                                                                                                    |                                                                  |                              |                |              | 0      |
| <ul> <li>Labels</li> <li>LabelOne Memory</li> <li>LabelTwo Memory</li> <li>LabelTwo Memory</li> <li>Speed Memory</li> <li>Speed Memory</li> <li>TankLevel Memory</li> <li>TankLevel Memory</li> <li>Temp Memory</li> <li>Temp Memory</li> <li>Temp Memory</li> <li>LabelS</li> <li>LabelTwo Memory</li> <li>LabelTwo Memory</li> <li>LabelTwo Memory</li> <li>Temp Memory</li> <li>LabelS</li> <li>LabelTwo Memory</li> <li>Speed Memory</li> <li>LabelOne Memory</li> <li>Speed Memory</li> <li>TankLevel Memory</li> <li>Temp Memory</li> <li>Maple Systems</li> <li>String</li> <li>Speed Memory</li> <li>TankLevel Memory</li> <li>TankLevel Memory</li> <li>Mode Control</li> <li>Node Info</li> </ul>                                                                                                    |                                                                  |                              |                |              | U U    |
| ▶ LabelOne Memory       Maple Systems       String         ▶ LabelTwo Memory       UNICODE STRING       String         ▶ Speed Memory       0       Integer         ▶ TankLevel Memory       0       Integer         ▶ Temp Memory       0       Integer         ▶ Temp Memory       0       Integer         ▶ Temp Memory       0       Integer         ▶ LabelOne Memory       0       Integer         ▶ LabelOne Memory       String       String         ▶ LabelTwo Memory       0       Integer         ▶ LabelOne Memory       String       String         ▶ LabelTwo Memory       0       Integer         ▶ LabelTwo Memory       0       Integer         ▶ Speed Memory       0       Integer         ▶ Speed Memory       0       Integer         ▶ Speed Memory       0       Integer         ▶ TankLevel Memory       0       Integer         ▶ Temp Memory       1,983       Integer         ▶ Node Control       Integer       Integer                                                                                                    |                                                                  |                              |                |              |        |
| Speed Memory       0       Integer         TankLevel Memory       0       Integer         Temp Memory       0       Integer         Temp Memory       0       Integer         Temp Memory       0       Integer         Temp Memory       0       Integer         Labels       -       -         LabelOne Memory       String         LabelTwo Memory       String         Speed Memory       0         TankLevel Memory       0         TankLevel Memory       0         Temp Memory       0         Node Control       Integer         Node Info       -                                                                                                    | LabelOne Memory                                                  | Maple Systems                | String         |              |        |
| <ul> <li>TankLevel Memory</li> <li>Temp Memory</li> <li>Temp Memory</li> <li>Temp Memory</li> <li>Temp Memory</li> <li>TankLevel Memory</li> <li>Speed Memory</li> <li>TankLevel Memory</li> <li>TankLevel Memory</li> <li>Temp Memory</li> <li>Temp Memory&lt;</li></ul>                                                                                                    |                                                                  |                              | -              |              |        |
| <ul> <li>Temp Memory</li> <li>Temp Memory</li> <li>Temp Memory</li> <li>Labels</li> <li>LabelOne Memory</li> <li>LabelTwo Memory</li> <li>LabelTwo Memory</li> <li>Speed Memory</li> <li>Speed Memory</li> <li>TankLevel Memory</li> <li>Temp Memory</li> <li>Mode Control</li> <li>Node Info</li> </ul>                                                                                                    |                                                                  | -                            | 2              |              |        |
| <ul> <li>Labels</li> <li>LabelOne Memory</li> <li>LabelTwo Memory</li> <li>LabelTwo Memory</li> <li>Speed Memory</li> <li>Speed Memory</li> <li>TankLevel Memory</li> <li>Temp Memory</li> <li>1,983</li> <li>Integer</li> <li>Node Control</li> <li>Node Info</li> </ul>                                                                                                    |                                                                  | _                            | _              |              |        |
| Image: String       String         String       String         Speed Memory       0         Speed Memory       0         TankLevel Memory       0         Temp Memory       0         Node Control       Integer         Node Info       Integer                                                                                                    |                                                                  |                              |                |              |        |
| LabelTwo Memory     String       Speed Memory     0       TankLevel Memory     0       TankLevel Memory     0       Temp Memory     1,983       Integer       Node Control       Node Info                                                                                                    |                                                                  |                              | String         |              |        |
| TankLevel Memory     0     Integer       Temp Memory     1,983     Integer       Node Control     Integer       Node Info     Integer                                                                                                    |                                                                  |                              | String         |              |        |
| Temp Memory     1,983     Integer       Image: Node Control     Image: Node Info     Image: Node Info                                                                                                    |                                                                  |                              |                |              |        |
| The Second Second  |                                                                  |                              |                |              |        |
|                                                                                                    | Node Control                                                     |                              |                |              |        |
|                                                                                                    |                                                                  |                              | Pooloan        |              |        |
| ► Engine Info                                                                                                    |                                                                  |                              | DUDIEdi        |              |        |
| End State     End State     End     End State     End State     End | Message Diagnostics                                              |                              |                |              |        |
| MQTT Transmission                                                                                                    | MQTT Transmission                                                |                              |                | ~            |        |
| (-,-)% 139 / 1024 m                                                                                                    |                                                                  |                              |                | (-,-)% 139/1 | 024 mb |

If you now click on 'Stop' or close the HMI Simulation, you will see the following Node Death (NDEATH) message published:

{"timestamp":1581987378500,"metrics":[{"name":"bdSeq","timestamp":1581987378500,"dataTy
pe":"UInt64","value":1}],"seq":1}

| 🌚 MQTT.fx - 1.7.1              |                                           | – 🗆 X          |
|--------------------------------|-------------------------------------------|----------------|
| File Extras Help               |                                           |                |
| maple-ignition                 | Connect     Disconnect                    | <b>-</b>       |
| Publish Subscribe Scripts Brok | er Status Log                             |                |
| #                              | Subscribe QoSO QoS1 QoS2                  | Autoscroll 08- |
| ŧ (                            | 14 spbv1.0/mapie/DDATA/cmt/Locai HMI<br># | 4<br>QoS 0     |
| Dump Messages Mute Unsubs      | spBv1.0/maple/DDATA/cmt/Local HMI         | 5<br>QoS 0     |
|                                | spBv1.0/maple/DDATA/cmt/Local HMI         | 6              |
|                                |                                           | QoS 0          |
|                                | spBv1.0/maple/NDEATH/cmt<br>#             | 7<br>QoS 0     |
| opics Collector (0) Scan Stop  | spBv1.0/maple/NDEATH/cmt                  |                |
|                                | 18-02-2020 09:20:23.33623549              | QoS            |
|                                | "UInt64","value":1}],"seq":1}             |                |
|                                | Payload decoded by Sparkplug              | Decoder 🗸      |

Once you disconnect, within the Ignition Designer project you will see the 'Bad\_Stale' flag (red exclamation point icon) next to each of the tags.

As soon as the connection is reestablished, the 'Bad\_Stale' flags will disappear, and the tag quality will be marked as 'Good' again.

| 🕜 maple - Ignition-Gateway - Ignition Designer           |                                     |                    |   | -           | o x     |
|----------------------------------------------------------|-------------------------------------|--------------------|---|-------------|---------|
| <u>File E</u> dit <u>V</u> iew <u>P</u> roject Component | Alignment Shape ]                   | ools <u>H</u> elp  |   |             |         |
| 🗎 🖽 🐟 🖈 🏨 🗎 限 🕪                                          | 11 - > > -                          | 2 V 🗵 🕱 🖻 🗄        |   | 80          |         |
| ag Browser                                               |                                     | 1                  |   | 0 _ X       |         |
| Q C ♥- ≞ ⓒ -D ⊡ ⊞-                                       |                                     |                    |   |             | ``      |
|                                                          |                                     |                    |   |             | [       |
| <ul> <li>MQTT Engine</li> <li>Data Types</li> </ul>      |                                     |                    |   |             |         |
| <ul> <li>Edge Nodes</li> </ul>                           |                                     |                    |   |             | (       |
| <ul> <li>maple</li> </ul>                                |                                     |                    |   |             | 4       |
| 👻 🚍 cmt                                                  |                                     |                    |   |             | -       |
| 🔻 🚈 Local HMI                                            |                                     |                    |   |             |         |
| Device Info                                              |                                     |                    |   |             | 4       |
| <ul> <li>machineOne</li> </ul>                           |                                     |                    |   |             |         |
| <ul> <li>Eabels</li> <li>LabelOne Mamonu</li> </ul>      | Manla Customa                       | String             |   |             | -       |
| LabelOne Memory     SubelTwo Memory                      | Maple Systems 🕕<br>UNICODE STRING 🔒 | String             |   |             |         |
| Speed Memory                                             |                                     | Integer            |   |             | 6       |
| TankLevel Memory                                         | o 🤂                                 | Integer            |   |             |         |
| Temp Memory                                              | o 🚺                                 | Integer            |   |             | 4       |
| 👻 🗁 machineTwo                                           |                                     |                    |   |             |         |
| 👻 🚈 Labels                                               |                                     |                    |   |             |         |
| LabelOne Memory                                          | 9                                   | String             |   |             |         |
| LabelTwo Memory                                          | 0                                   | String             |   |             |         |
| Speed Memory     Sheed Memory     Sheed Memory           | 0 <b>U</b><br>0 <b>Q</b>            | Integer<br>Integer |   |             |         |
| <ul> <li>Temp Memory</li> </ul>                          | 1,983                               | Integer            |   |             |         |
| MQTT Tags                                                | 1,505 🗸                             | incege.            |   |             |         |
| Node Control                                             |                                     |                    |   |             |         |
| 🕨 🚞 Node Info                                            |                                     |                    |   |             |         |
| <ul> <li>Rebirth Memory</li> </ul>                       |                                     | Boolean            |   |             |         |
| AlarmEvalEnabled                                         |                                     | Boolean            |   |             |         |
| Deadband                                                 | 0                                   | Double             |   |             |         |
| Documentation                                            | 100                                 | String<br>Double   |   |             |         |
| <ul><li>EngHigh</li><li>EngLow</li></ul>                 | 100<br>0                            | Double             |   |             |         |
| EngLow<br>EngUnit                                        | 0                                   | String             |   |             |         |
| FormatString                                             | #,##0.##                            | String             |   |             |         |
| <ul> <li>HistoryEnabled</li> </ul>                       |                                     | Boolean            |   |             |         |
| Quality                                                  | Bad_Stale                           | String             |   |             |         |
| Timestamp                                                | 2020-02-21 11:42:10                 | DateTime           |   |             |         |
| Tooltip                                                  |                                     | String             |   |             |         |
| value                                                    |                                     | Boolean            |   | ~           |         |
|                                                          |                                     |                    | ( | -,-)% 171 / | 1024 mb |

When you reconnect, you will see a new Node Birth (NBIRTH) and Device Birth (DBIRTH) message are published.

In the meantime, if you have opted to enable Buffering, any values that haven't been published to Ignition while the Simulated HMI is disconnected are held in HMI memory. The Buffering percentage indicator reflects the amount of such messages waiting to be published when the connection is reestablished:

| 🕎 cMT Viewer ( Simulation )                                                                                                    | - 🗆 X                              |  |  |  |  |
|----------------------------------------------------------------------------------------------------|------------------------------------|--|--|--|--|
| 2020-02-                                                                                                    | -18 09:29:43                       |  |  |  |  |
| MQTT Sparkplug B Sample Project                                                                                                    |                                    |  |  |  |  |
| Machine One Machine Two                                                                                                    |                                    |  |  |  |  |
| Topic: machineOne/ Topic: machineTwo/                                                                                                    |                                    |  |  |  |  |
| TankLevel (LW-0): M1 Level++ 0010                                                                                                    | TankLevel (LW-10): M2 Level++ 0010 |  |  |  |  |
| Speed (LW-1): M1 Speed++ 0010                                                                                                    | Speed (LW-11): M2 Speed++ 0010     |  |  |  |  |
| Temp (LW-2):         M1 Temp++         0010         Temp (LW-12):         M2 Temp++         0010                                                                                                    |                                    |  |  |  |  |
| Topic: machineOne/label/ Topic: machineTwo/label/                                                                                                    |                                    |  |  |  |  |
| LabelOne (LW-20): Maple Systems LabelOne (LW-40): WAITING TO PUBLISH                                                                                                    |                                    |  |  |  |  |
| LabelTwo (LW-30): UNICODE STRING LabelTwo (LW-50): QUEUED MESSAGES                                                                                                    |                                    |  |  |  |  |
| 0         START         STOP         RESTART         LOCAL         Buffer (%):           127         0         0         1         SPB         010           Status:         00 - Stopped         192.168.100.3         192.168.100.3         192.168.100.3 |                                    |  |  |  |  |
| <                                                                                                    | >                                  |  |  |  |  |

In the above screenshot, you can see the buffer is filled to 10% of capacity. This was achieved in Simulation mode by writing a large number of different values to each of the tags while in a 'Stopped' or disconnected state.

Once you click on 'Restart', the messages in the Buffer will be published and the Buffer percentage will go back to zero.

Upon reconnection, in MQTT.fx you will see the new NBIRTH and DBIRTH messages published, followed by all the DDATA messages that had been queued up while disconnected.

| 🜚 MQTT.fx - 1.7.1              |                                                                                                    | - 🗆 X                         |
|--------------------------------|----------------------------------------------------------------------------------------------------|-------------------------------|
| File Extras Help               |                                                                                                    |                               |
| maple-ignition                 | Connect     Disconnect                                                                                                    | <b>-</b>                      |
| Publish Subscribe Scripts Brok | er Status Log                                                                                                    |                               |
| #                              | Subscribe QoS 0                                                                                                    | QoS 1 QoS 2 Autoscroll 😋      |
| #                              | 23                                                                                                    | QoS 0                         |
|                                | spBv1.0/maple/DDATA/cmt/Local HMI                                                                                                    | 114                           |
| Dump Messages Mute Unsubso     | #                                                                                                    | QoS 0                         |
|                                | spBv1.0/maple/DDATA/cmt/Local HMI                                                                                                    | 115                           |
|                                | #                                                                                                    | QoS 0                         |
|                                | spBv1.0/maple/DDATA/cmt/Local HMI<br>#                                                                                                   | 116<br>QoS 0                  |
|                                | spBv1.0/maple/DDATA/cmt/Local HMI                                                                                                    | 117                           |
|                                | #                                                                                                    | QoS 0                         |
|                                | spBv1.0/maple/DDATA/cmt/Local HMI                                                                                                    | 118                           |
|                                | #                                                                                                    | QoS 0                         |
|                                | spBv1.0/maple/DDATA/cmt/Local HMI                                                                                                    | 119                           |
|                                | #                                                                                                    | QoS 0                         |
|                                | spBv1.0/maple/DDATA/cmt/Local HMI<br>#                                                                                                   | 120<br>QoS 0                  |
|                                | spBv1.0/maple/DDATA/cmt/Local HMI                                                                                                    | 121                           |
|                                | #                                                                                                    | 121<br>QoS 0                  |
|                                | spBv1.0/maple/DDATA/cmt/Local HMI                                                                                                    | 122                           |
|                                |                                                                                                    | QoS 0                         |
|                                | spBv1.0/maple/DDATA/cmt/Local HMI                                                                                                    | 123                           |
|                                | *                                                                                                    | QoS 0                         |
| Fopics Collector (0) Scan Stop | spBv1.0/maple/DDATA/cmt/Local HMI                                                                                                    | 123                           |
|                                | #<br>18-02-2020 09:31:30.34290291                                                                                                    | QoS C                         |
|                                | <pre>{"timestamp":1581989372635,"metrics":[{"name":"machineTwo/Labe 989372635,"dataType":"String","value":"QUEUED MESSAGES"}],"seq</pre> | ls/LabelTwo","timestamp":1581 |
|                                | Payload decode                                                                                                    | ed by Sparkplug Decoder 🔹     |

#### You have now configured your EBPro project to connect in Simulation Mode to the Ignition Gateway.

Next, you may perform a Live Test, downloading the EBPro project to a cMT Device.

# 8. Perform Live Test from cMT Device

# [OPTIONAL] Open Network Firewall Ports on PC running Ignition Gateway (MQTT Ports)

Prior to downloading your EBPro project to a cMT device, it is a good idea to verify that incoming MQTT messages are not blocked by a Windows or Network-based firewall.

One tool that can be used to check for open ports on the host PC is Microsoft's 'PortQry' Command Line Port Scanner.

You may download a free copy of *PortQry* from the following link: https://www.microsoft.com/en-us/download/details.aspx?id=17148

- Once you have downloaded *PortQry*, double-click to open the installer titled "PortQryV2.exe"
- Review and accept the terms of the End User License Agreement, and then proceed to install PortQry
- The default installation directory is C:\PortQryV2. Take note of where you choose to install it.

Open your command prompt as an Administrator:

- 1. Hit CTRL + R
- 2. Type 'cmd'
- 3. Hit 'CTRL + SHIFT + ENTER' to launch 'cmd' as an Administrator

Navigate to the location of the *PortQry* executable:

1. Type 'cd <PATH\TO\PortQryV2>' and hit 'ENTER'

| Administrator: C:\WINDOWS\system32\cmd.exe                                                         | _ | × |
|----------------------------------------------------------------------------------------------------|---|---|
| Microsoft Windows [Version 10.0.18363.628]<br>(c) 2019 Microsoft Corporation. All rights reserved. |   | ^ |
| C:\WINDOWS\system32>cd C:\PortQryV2                                                                |   |   |
| C:\PortQryV2>                                                                                      |   |   |
|                                                                                                    |   |   |
|                                                                                                    |   |   |
|                                                                                                    |   |   |
|                                                                                                    |   |   |
|                                                                                                    |   | ~ |

- 2. Run the following command to check if the Unencrypted MQTT Port (1883) is open (i.e. 'Listening'):
  - a. PortQry.exe -n localhost -e 1883 -p TCP

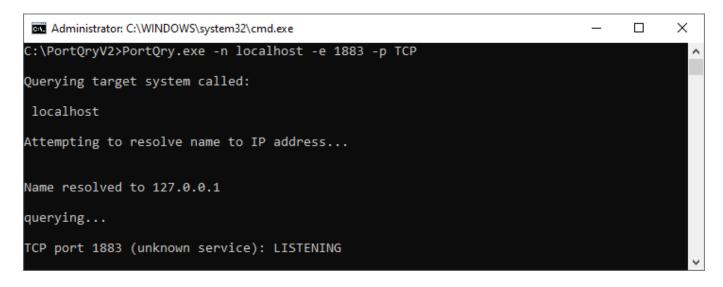

If the port is not currently set to 'Listening' (Open), then follow the steps below to create a rule for Windows Firewall:

Syntax for adding a Windows Firewall rule (as Administrator from CMD):

 netsh advfirewall firewall add rule name="{name}" dir=[in/out] action=allow protocol=TCP localport={####}

Example Commands for Opening MQTT Port 1883:

- netsh advfirewall firewall add rule name="MQTT TCP 1883 IN" dir=in action=allow protocol=TCP localport=1883
- netsh advfirewall firewall add rule name="MQTT TCP 1883 OUT" dir=out action=allow protocol=TCP localport=1883

If you plan to use SSL/TLS to encrypt your MQTT traffic, then please add the following additional firewall rules:

- netsh advfirewall firewall add rule name="MQTT TCP 8883 IN" dir=in action=allow protocol=TCP localport=8883
- netsh advfirewall firewall add rule name="MQTT TCP 8883 OUT" dir=out action=allow protocol=TCP localport=8883

Run *PortQry* again to confirm both ports are now open to incoming connections:

- PortQry.exe -n localhost -e 1883 -p TCP
- PortQry.exe -n localhost -e 8883 -p TCP

If you get inconsistent results on the local PC, try running PortQry from another PC and pointing it at the SCADA host system. Alternatively, try the 'netstat' command to check port status, from the Admin command prompt:

• netstat -ano | findstr 883

(This will show the status of both port 1883 and port 8883.)

Your PC can now accept incoming MQTT connections. Proceed to download the EBPro project to your cMT Device.

# 9. Connecting to Ignition from a cMT Device

Whether you are using the provided Sample Project, or a project you have created yourself in EBPro, it is important to note that **Ignition expects each device to be given a different Edge Node ID**.

| MQTT                                                                                                    | × |
|----------------------------------------------------------------------------------------------------|---|
| Enable                                                                                                    |   |
| Server                                                                                                    |   |
| Settings IP : 127.0.0.1, Port : 1883                                                                               |   |
| Sparkplug B                                                                                                    |   |
| General Device                                                                                                    |   |
| Group ID : maple                                                                                                   |   |
| Edge node ID :                                                                                                    |   |
| DDATA min. time : 0 ms                                                                                             |   |
| * Minimal waiting time before sending a new DDATA (Deivice DATA) message (if data changes are detected)<br>QoS : 0 |   |
|                                                                                                    |   |
|                                                                                                    |   |
|                                                                                                    |   |
|                                                                                                    |   |
|                                                                                                    |   |
|                                                                                                    |   |
|                                                                                                    |   |
|                                                                                                    |   |
|                                                                                                    |   |
|                                                                                                    |   |
| * Supported OS version : 20150923 or later. Exit                                                                   |   |

#### Always set a different Edge node ID for each device, simulated or otherwise.

For each cMT Device or Simulated cMT Device that has identically named tags, if you do not use a different 'Edge node ID', then Ignition will not know how to interpret the tag data correctly, and tag values may be overwritten due to a race condition.

#### Example of this issue:

From the Ignition Gateway > Status > Logs, you may see errors such as "SparkplugBPayloadHandler cmt Message Sequence number ERROR: 1 :: 3" that indicate there is a conflict relating to duplicate Edge Node ID and/or Tag Names.

E SparkplugBPayloadHandler 21Feb2020 12:26:59 cmt Message Sequence number ERROR: 1 :: 3

If you run into this issue, try the following troubleshooting steps:

- Stop all connections to Ignition (disconnect) from each of your cMT Devices (simulated or real)
- Double-check the 'Edge node ID' setting in each of your projects connecting to the Ignition Gateway
   Make sure that all Edge Node IDs are unique (in the case that Tag Names are shared)
- Delete the associated Tag Folder(s) listed under 'Edge Nodes' within your Ignition Designer project
  - Upon reconnection from each cMT Device, the tags will automatically be discovered or rediscovered by Ignition

| File                                                                                                   | Edit                                                                                | View                                                         | Project                 | Со          | mponent  | Alignment     | Shap   | e 1     | Fools |      | Help |   |   |   |  |
|----------------------------------------------------------------------------------------------------|-------------------------------------------------------------------------------------|--------------------------------------------------------------|-------------------------|-------------|----------|---------------|--------|---------|-------|------|------|---|---|---|--|
| B                                                                                                    | [+]                                                                                 | * *                                                          | s 4                     | Ť.          | ₩ 1      | 11 -          |        | × +     | БŶ    | 0    | (H)  | × | Þ | 뵤 |  |
| Tag B                                                                                                  | rowser                                                                              |                                                              | 1                       |             | I        |               |        |         |       |      |      |   |   |   |  |
| Q                                                                                                    | S                                                                                   | ¢- A                                                         | Ġ →                     | G           | ₩,       |               |        |         |       |      |      |   |   |   |  |
| Tag                                                                                                    |                                                                                     |                                                              |                         |             | Value    |               |        |         | Dat   | a Ty | pe   |   |   |   |  |
|                                                                                                    | / ☐ MQ                                                                              | Client T<br>viders                                           | ibutor<br>ne<br>pes     |             |          |               |        |         |       |      |      |   |   |   |  |
|                                                                                                    |                                                                                     | 7 maple                                                      |                         |             |          |               |        |         |       |      |      |   |   |   |  |
| <ul> <li>Cmt</li> <li>Local HMI</li> <li>MQTT Tags</li> <li>Node Control</li> <li>Node Info</li> </ul> |                                                                                     | <ul><li>Edit Tag</li><li>Edit (raw)</li><li>Rename</li></ul> |                         |             |          |               |        |         |       |      |      |   |   |   |  |
|                                                                                                    | Ö                                                                                   | Delete Delet                                                 |                         |             |          |               |        |         |       |      |      |   |   |   |  |
|                                                                                                    | <ul> <li>Rebirth Memor</li> <li>Engine Info</li> <li>Message Diagnostics</li> </ul> |                                                              | 8                       | • Cut       |          | (             | Ctrl+X | Boolean |       |      |      |   |   |   |  |
|                                                                                                    |                                                                                     |                                                              | -5                      | Copy Ctrl+C |          |               |        |         |       |      |      |   |   |   |  |
| MQTT Transmission                                                                                      |                                                                                     |                                                              |                         | Paste       |          | (             | Ctrl+V |         |       |      |      |   |   |   |  |
|                                                                                                    |                                                                                     | ĥ                                                            | Copy T                  | Fag Path    |          |               |        |         |       |      |      |   |   |   |  |
|                                                                                                    |                                                                                     |                                                              |                         |             | New T    | ag            |        | ►       |       |      |      |   |   |   |  |
|                                                                                                    |                                                                                     | %                                                            | 🕅 Multi-instance Wizard |             |          |               |        |         |       |      |      |   |   |   |  |
|                                                                                                    |                                                                                     |                                                              |                         | G           | • Export | t             |        |         | 1     |      |      |   |   |   |  |
|                                                                                                    |                                                                                     |                                                              |                         | ÷           | ) Impor  | t Tags        |        |         |       |      |      |   |   |   |  |
|                                                                                                    |                                                                                     |                                                              |                         |             | Restar   | rt Tag        |        |         |       |      |      |   |   |   |  |
|                                                                                                    |                                                                                     |                                                              |                         | 2           | Refres   | esh Providers |        |         |       |      |      |   |   |   |  |
|                                                                                                    |                                                                                     |                                                              |                         |             |          |               |        |         |       |      |      |   |   |   |  |

🔣 maple - Ignition-Gateway - Ignition Designer

You may now proceed to connect as many cMT Devices as needed to Ignition Gateway.

# 10. Enable Encrypted Connections using SSL/TLS

# For a production environment, it is highly recommended to encrypt all data sent between Edge Nodes (cMT Devices) and the MQTT Broker (Ignition Gateway) using SSL/TLS certificates.

- The default for MQTT is to send all data in unencrypted payloads over TCP port 1883.
- Encrypted MQTT payloads rely on SSL certificates for security and are transmitted over TCP port 8883 instead.

Maple Systems has published a free Technical Note describing the SSL certificate configuration process. The document is titled:

• Technical Note: Secure MQTT Connections between Maple Systems HMIs and Ignition Gateway

Please visit our Support Center > <u>Technical Notes</u> to download and review this documentation.

# 11. Appendix

EBPro MQTT Server Object – <u>Status Codes</u>:

- 0: Stopped
- 1: Disconnected
- 2: Connected

#### EBPro MQTT Server Object – Error Codes:

- 0: Success
- 1: Unknown Error
- 2: Failed to Connect
- 3: Access Denied
- 4: Designated MQTT Port is Blocked or Unavailable
- 5: Domain Name Resolution Error
- 6: Buffer Overflow
- 32: Incorrect Client ID
- 48: Failed to Verify SSL Certificate
- 256: Still Connecting

## **Tutorial Videos**

Visit our YouTube channel here to watch our Sparkplug B MQTT Quick-Start Video Series.

## Additional Resources

- Sparkplug B MQTT Sample Project: <u>https://www.maplesystems.com/SupportCenter/SampleProjects.htm</u>
- Technical Note: "Secure MQTT Connections between Maple Systems HMIs and Ignition Gateway": <u>https://www.maplesystems.com/SupportCenter/TechnicalNotes.htm</u>
- Learn more about Sparkplug B: <u>https://sparkplug.eclipse.org/</u>
- Read the Sparkplug B Specification: <u>https://www.eclipse.org/tahu/spec/Sparkplug%20Topic%20Namespace%20and%20State%20ManagementV2.2-</u> <u>with%20appendix%20B%20format%20-%20Eclipse.pdf</u>

#### Sparkplug B MQTT Quick-Start Guide

# Your Industrial Control Solutions Source <u>MAPLESYSTEMS.COM</u>

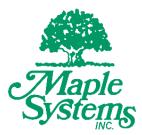

Maple Systems, Inc. | 808 134<sup>th</sup> St. SW, Suite 120, Everett, WA 98204 | 425.745.3229

Sparkplug B MQTT Quick-Start Guide